## ČESKÉ VYSOKÉ UČENÍ TECHNICKÉ V PRAZE

Fakulta stavební

# DIPLOMOVÁ PRÁCE

2003 JAN JEŽEK

## ČESKÉ VYSOKÉ UČENÍ TECHNICKÉ V PRAZE Fakulta stavební

Katedra mapování a kartografie

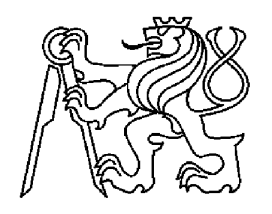

## DIPLOMOVÁ PRÁCE

Vývoj programového modulu pro převod souřadnic mezi kartografickými zobrazeními

Prosinec 2003 Jan Ježek

Čestné prohlášení:

Místopřísežně prohlašuji, že jsem diplomovou práci vypracoval samostatně s použitím literatury uvedené v seznamu.

4.12.2003 Jan Ježek

## Obsah

#### $\rm{Uvod} \qquad \qquad 6$

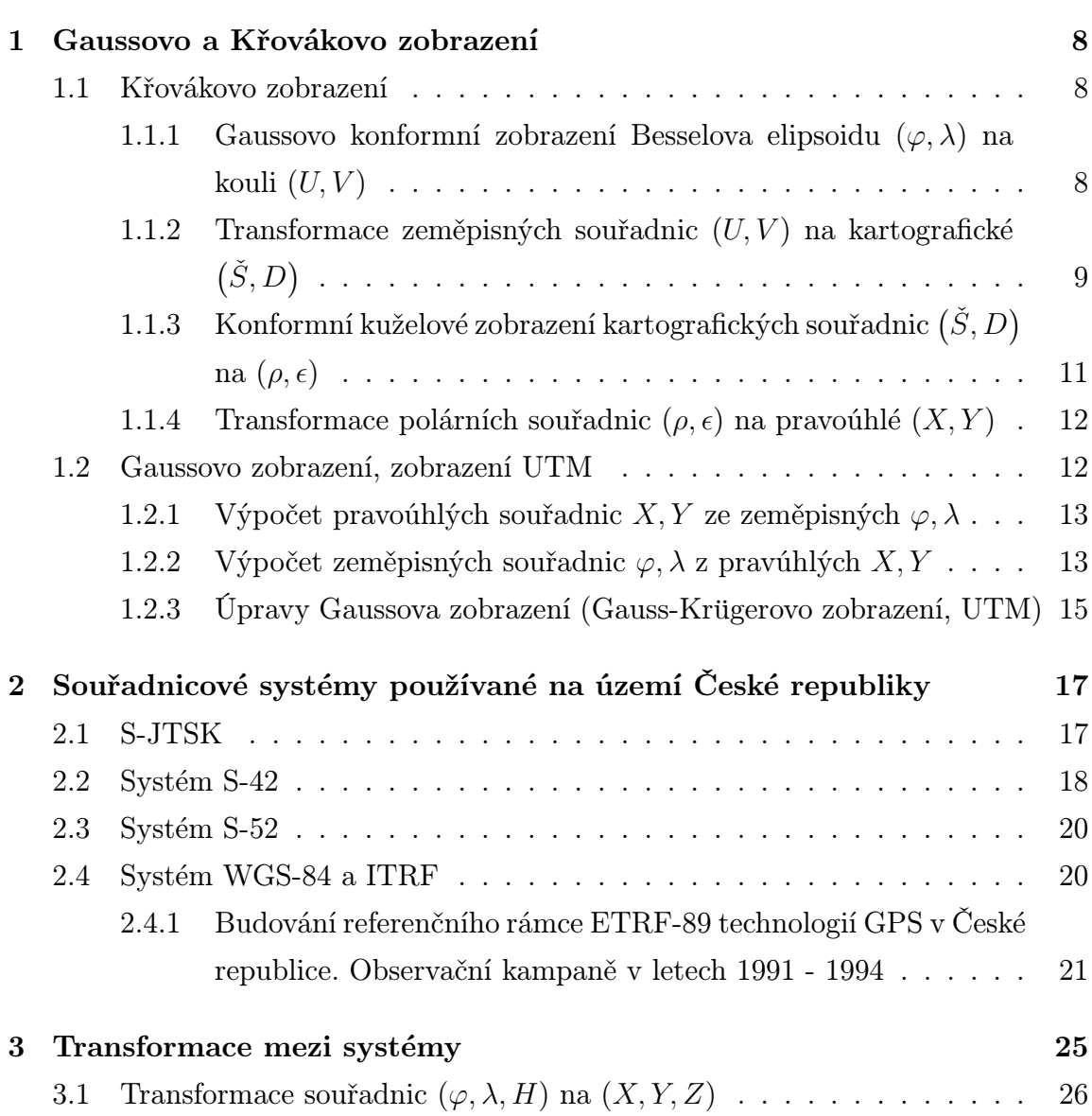

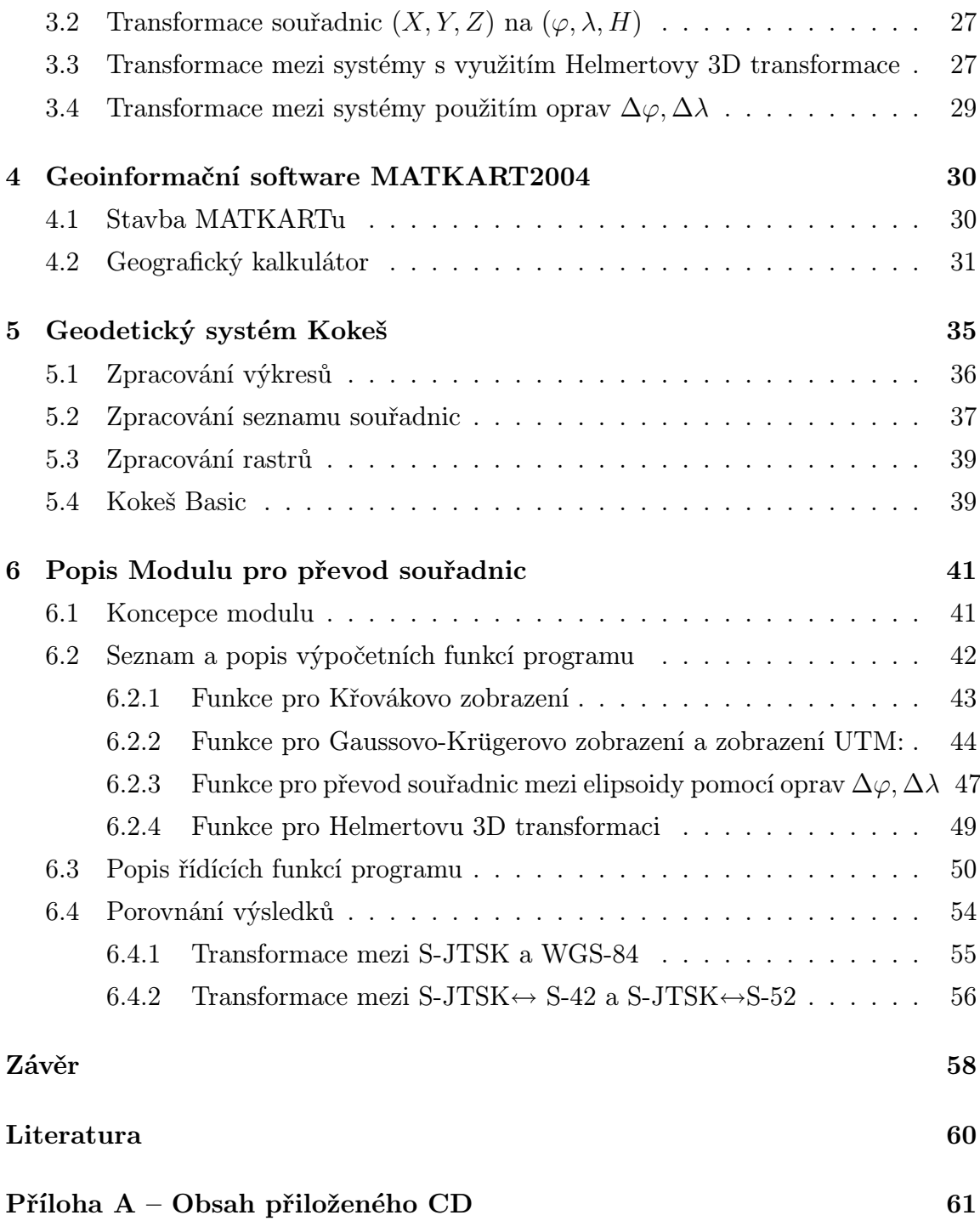

## Seznam obrázků

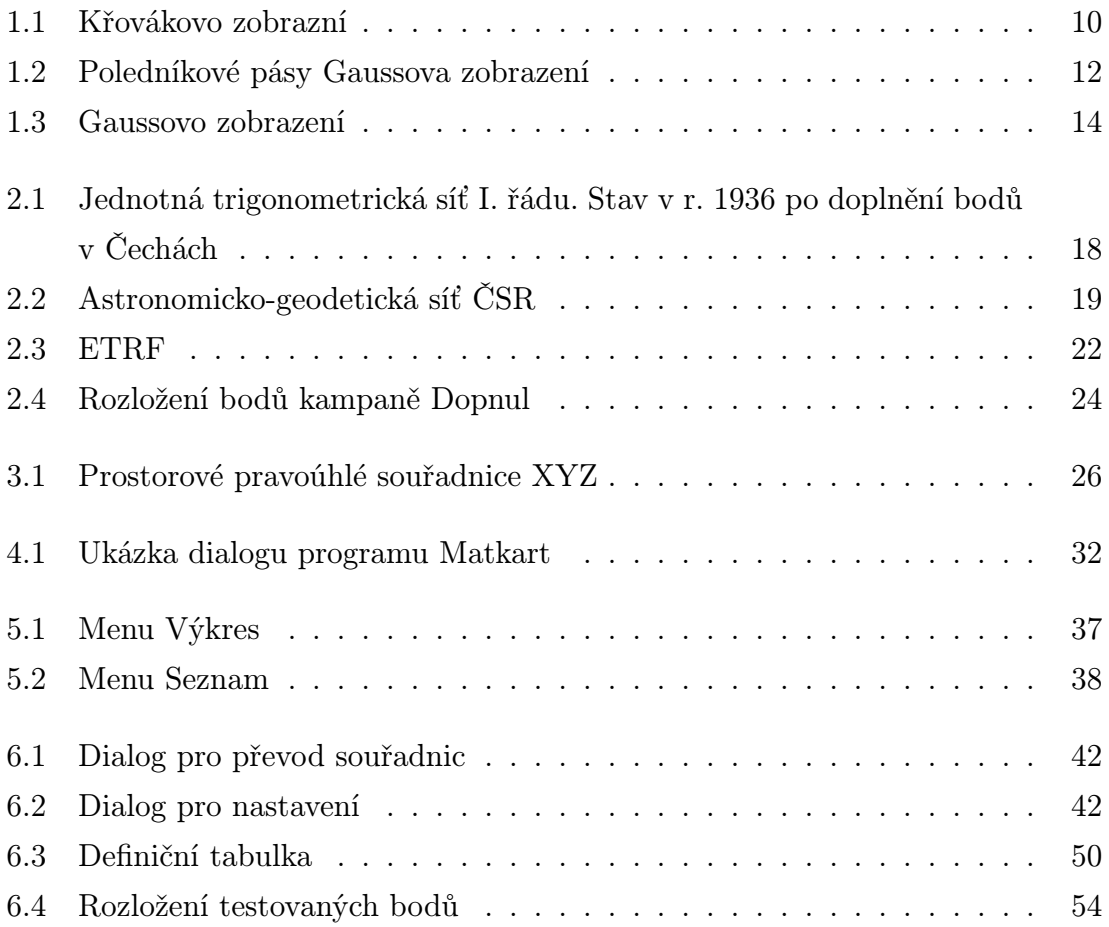

## Úvod

Cílem předložené diplomové práce je:

- shrnutí matematického základu pro popis Křovákova a Gaussova zobrazení,
- popis základních metod transformace mezi souřadnicovými systémy,
- základní charakteristika systémů MATKART a KOKEŠ,
- implementace modulu pro systém KOKEŠ pro transformace souřadnic mezi jednotlivými souřadnicovými systémy používanými v České republice,
- porovnání a zhodnocení dosažených výsledků z hlediska přesnosti oproti jiným systémům.

Složitý vývoj státního a politického uspořádání ve střední Evropě měl a má vliv na používané souřadnicové systémy. Práce proto také obsahuje základní údaje o tomto vývoji. Z tohoto důvodu je v geodézii častou úlohou transformace souřadnic bodů mezi používanými systémy. Zřejmě nejpoužívanějším systémem domácí produkce pro oblast geodézie je systém Kokeš, vyvinutý firmou GEPRO. Uvedený systém nebyl dosud vybaven plnou funkcionalitou pro danou úlohu transformací. Na základě komunikace s uvedenou firmou vzniklo zadání pro praktickou část diplomového úkolu.

Práce je rozdělena do šesti klíčových kapitol. Teoretický a matematický základ je převzat z dostupné literatury a je uveden v kapitolách 1, 2 a 3. Popisem vlastní implementace modulu systému KOKEŠ se zabývá kapitola 6.

Děkuji vedoucímu diplomové práce Ing. Petru Soukupovi, Ph.D. za průběžné konzultace a rady. Inspiraci k implementaci a možnost porovnání výsledků mi poskytl program MATKART, který mi ochotně zapůjčil včetně dokumentace prof. Ing. Bohuslav Veverka, DrSc. Řadu podnětů jsem získal díky elektronické komunikaci s Ing. Votočkem z firmy GEPRO. Tato firma mi na dobu řešení diplomového úkolu zapůjčila licenci na systém Kokeš, včetně jeho vývojových nástrojů.

Sazba diplomová práce byla provedena v typografickém systému LATEX. Tímto děkuji všem, kdo udržují a rozvíjejí tento volně šiřitelný nástroj. Za podporu děkuji i rodině.

## Kapitola 1

### Gaussovo a Křovákovo zobrazení

Cílem této kapitoly je vysvětlení a uvední všech matematických vztahů Gaussova a Křovákova zobrazení, nutných k převodu rovinných pravoúhlých souřadnic X, Y na zeměpisné  $\varphi, \lambda$  a opačně. Čerpali jsme z [1] a [2], kde lze nalézt i odvození dále uvedených vzorců.

#### 1.1 Křovákovo zobrazení

Křovákovo zobrazení je konformní kuželové zobrazení v obecné poloze, které v roce 1922 navrhl Ing. Josef Křovák. Transformace souřadnic  $\varphi, \lambda$  na pravoúhlé X, Y se provádí v několika krocích. Nejprve je provedeno Gaussovo konformní zobrazení Besselova elipsoidu na kouli a poté konformní zobrazení na kuželovou plochu obecně položenou.

Schéma zobrazení:

$$
(\varphi, \lambda) \stackrel{1}{\rightarrow} (U, V) \stackrel{2}{\rightarrow} (\check{S}, D) \stackrel{3}{\rightarrow} (\rho, \epsilon) \stackrel{4}{\rightarrow} (X, Y)
$$

Jednotlivé kroky jsou vysvětleny v dalších paragrafech.

### 1.1.1 Gaussovo konformní zobrazení Besselova elipsoidu  $(\varphi, \lambda)$ na kouli  $(U, V)$

V první fázi je zobrazen Besselův elipsoid na kouli. Vzhledem k tomu, že tento krok předchází zobrazení na kuželovou plochu, nazývá se Křovákovo zobrazení dvojité. Podmínkou zobrazení je minimální délkové zkreslení kolem základní rovnoběžky, která byla zvolena  $\varphi_o = 49^{\circ}30'$  (Pro  $\varphi_o$  je hodnota délkového zkreslení  $m_o = 1$ ). Pro tuto rovnoběžku byly určeny ostatní konstanty podle [1].

Zobrazovací rovnice:

$$
\tan\left(\frac{U}{2} + 45^o\right) = \frac{1}{k} \left[ \tan\left(\frac{\varphi}{2} + 45^o\right) \left(\frac{1 - e\sin\varphi}{1 - e\sin\varphi}\right)^{\frac{e}{2}} \right]^\alpha
$$
\n
$$
V = \alpha \cdot \lambda \,. \tag{1.1}
$$

Konstanty:

$$
U_o = 49^{\circ}27'32,84625''
$$
  
\n
$$
\alpha = 1,000597498372
$$
  
\n
$$
k = 0,9965924869
$$
  
\n
$$
R = \sqrt{M_o N_o} = 6380703,6105m
$$
.

První zobrazovací rovnici i vztah inverzní lze též vyjádřit pomocí částečného součtu řady ( $\varphi$  a U je ve stupních):

$$
U = 99,8585979496 \cdot 10^{-2} \cdot \Delta \varphi + 86,50351075 \cdot 10^{-6} \cdot \Delta \varphi^3 -
$$
  
\n
$$
-117,3673 \cdot 10^{-10} \cdot \Delta \varphi^4 - 180,0 \cdot 10^{-14} \cdot \Delta \varphi^5 - U_o
$$
  
\n
$$
\varphi = 100,1416022789 \cdot 10^{-2} \cdot \Delta U - 86,87150417 \cdot 10^{-6} \cdot \Delta U^2 +
$$
  
\n
$$
+16,70197 \cdot 10^{-8} \cdot \Delta U^3 + 117,5089 \cdot 10^{-10} \cdot \Delta U^4 - \varphi_o.
$$
 (1.2)

Pro délkové zkreslení platí vztah:

$$
m = \frac{\alpha R \cos(U)}{N \cos(\varphi)}.
$$
\n(1.3)

### 1.1.2 Transformace zeměpisných souřadnic  $(U, V)$  na kartografické  $(\check{S}, D)$

Křovák zvolil za zobrazovací plochu kužel v obecné poloze. Empiricky zjistil, že ČSR lze ohraničit horizontálními kružnicemi do pásu o šířce  $26^o31'$ , přičemž zkreslení na okrajích dosahovalo hodnot +24cm/km. V případě normální polohy kužele

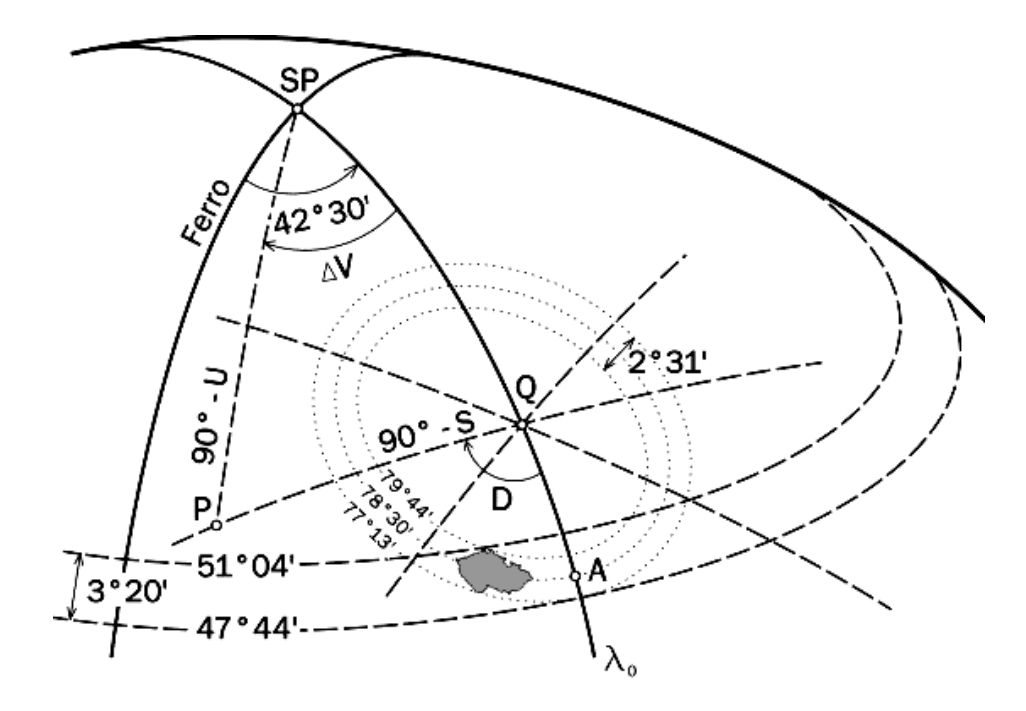

Obrázek 1.1: Křovákovo zobrazní

by byl pás široký 3°20' a zkreslení v maximální vzdálenosti od střední rovnoběžky až +42 cm/km. Při definitivní úpravě byla zvolena jako základní rovnoběžka kartografická rovnoběžka  $\check{S}_o = 78^o 30'$  a okrajové  $\check{S}_1 = 77^o 13'$  a  $\check{S}_2 = 79^o 44'$ . Základní rovnoběžka je kolmá na zeměpisný poledník $\lambda\,=\,42^o30'$ východně od Ferra a jejich průsečík A má šířku  $\varphi = 48^{\circ}15'$ . Tím je určen kartografický pól Q, který má na referenční kouli souřadnice:

$$
U_K = 59^{\circ}42'42,6969'',\ V_K = 42^{\circ}31'31,41725''
$$

a na Besselově elipsoidu:

$$
\varphi_K = 59^{\circ}45'27'', \ \lambda_K = 42^{\circ}30'v.G.
$$

Vztahy pro transformaci bodu P mezi kartografickými a zeměpisnými souřadnicemi získáme řešením sferického trojúhelníku $\mathcal{S}_PQP.$ 

Transformace  $(U, V) \rightarrow (\check{S}, D)$ :

$$
\sin \check{S} = \sin (U_K) \sin (U) + \cos (U_K) \cos (U) \cos (\Delta V)
$$
  
\n
$$
\sin (D) = \frac{\sin (\Delta V) \cos (U)}{\cos (\check{S})}
$$
\n(1.4)

Transformace  $(\check{S}, D) \to (U, V)$ :

$$
\sin(U) = \sin(\check{S})\sin(U_K) - \cos(\check{S})\cos(U_K)\cos(D)
$$
  

$$
\sin(\Delta V) = \frac{\cos(\check{S})\sin(D)}{\cos(U)},
$$
 (1.5)

kde  $\Delta V = V_K - V$ .

### 1.1.3 Konformní kuželové zobrazení kartografických souřadnic  $(\check{S}, D)$  na  $(\rho, \epsilon)$

Referenční koule je dále konformně zobrazena na kužel v obecné poloze. Ve vzorcích pro kuželové zobrazení – viz [1] nahradíme zeměpisné souřadnice kartografickými a získáváme tyto zobrazovací rovnice:

$$
\rho = \rho_o \left( \frac{\tan \left( \frac{\tilde{S}_o}{2} + 45^o \right)}{\tan \left( \frac{\tilde{S}}{2} + 45^o \right)} \right)^n
$$
\n
$$
\epsilon = n \cdot D .
$$
\n(1.6)

Konstanty  $\rho_o$  a  $n$  byly zvoleny pro jednu nezkreslenou rovoběžku  $\check{S}_o = 78^o 30'$  a určeny ze vzorců:

$$
\rho_o = k \cdot R \tan \tilde{S}_o = 1298039,0046m
$$
  
\n
$$
n = \sin \tilde{S}_o = 0,97992470462,
$$
\n(1.7)

kde  $k = 0,9999$  a R je poloměr referenční koule. Koeficient k redukuje délkové zkreslení na základní rovnoběžce, a tím snižuje jeho hodnotu na rovnoběžkách okrajových. V důsledku je to podobný obrat, jako kdyby byl zvolen sečný kužel.

Pro inverzní výpočet platí vztahy:

$$
\check{S} = 2 \left( \tan^{-1} \left( \left( \frac{\rho_o}{\rho} \right)^{\frac{1}{n}} \tan \left( U_o + 45^o \right) \right) - 45^o \right)
$$
  

$$
D = \frac{\epsilon}{n} \tag{1.8}
$$

### 1.1.4 Transformace polárních souřadnic  $(\rho, \epsilon)$  na pravoúhlé  $(X, Y)$

Křovák umístil osu $X$ do obrazu základního poledníku $\lambda_o=42^o30'$ v.F. a počátek souřadnic do vrcholu kužele Q. Tím byla celá ČSR umístěna do jediného kvadrantu. Pro převod $\rho, \epsilon \rightarrow X, Y$ platí následující rovnice:

$$
X = \rho \cos \epsilon
$$
  
\n
$$
Y = \rho \sin \epsilon.
$$
 (1.9)

Pro vztah inverzní $X, Y \to \rho, \epsilon$ platí:

$$
\rho = \sqrt{X^2 + Y^2}
$$
\n
$$
\epsilon = \tan^{-1} \frac{Y}{X}
$$
\n(1.10)

### 1.2 Gaussovo zobrazení, zobrazení UTM

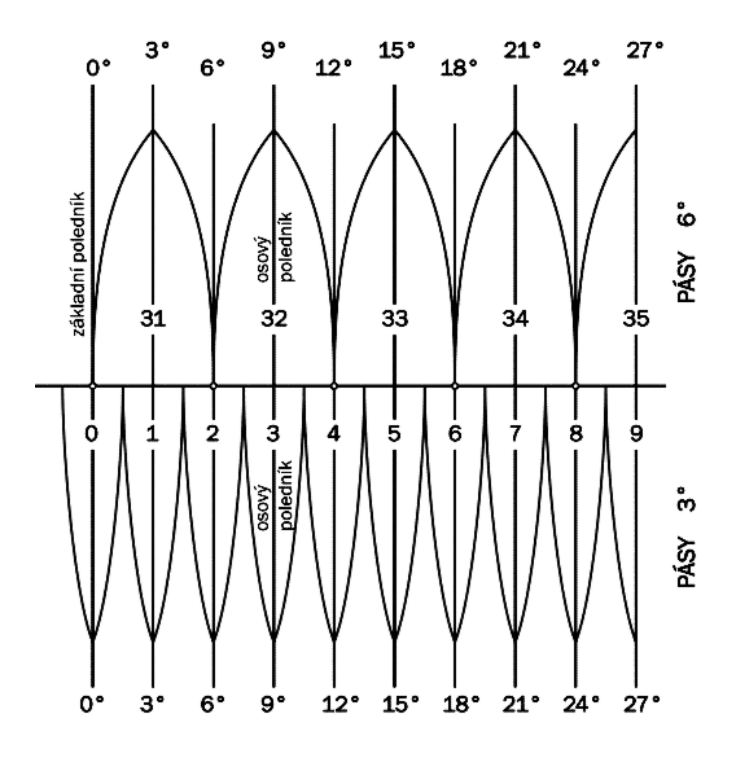

Obrázek 1.2: Poledníkové pásy Gaussova zobrazení

Při tomto způsobu zobrazení je zobrazován elipsoid přímo do roviny, tedy bez zprostředkující koule, jak tomu bylo u Křovákova zobrazení. Gaussovo zobrazení je konformní válcové zobrazení elipsoidu do roviny, a to tak, že meridiální pruhy  $(3<sup>o</sup>)$ nebo 6<sup>o</sup>) jsou zobrazovány samostatně podle obr. 1.2.

### 1.2.1 Výpočet pravoúhlých souřadnic  $X, Y$  ze zeměpisných  $\varphi, \lambda$

K vyjádření zobrazovacích rovnic použijeme řady:

$$
X = B + \frac{\lambda^2 \cdot N}{2\rho^2} \sin\varphi \cos\varphi + \frac{\lambda^4 \cdot N}{24\rho^4} \sin\varphi \cos\varphi^3 \left(5 - \tan^2\varphi + 9\eta^2 + 4\eta^4\right) +
$$
  
+ 
$$
\frac{\lambda^6 \cdot N}{720\rho^6} \sin\varphi \cos^5 \left(61 - 58 \tan^2\varphi + \tan\varphi^4 + 270\eta^2 - 330\eta^2 \tan^2\varphi\right) (1.11)
$$
  

$$
Y = \frac{\lambda \cdot N}{\rho} \cos\varphi + \frac{\lambda^3 \cdot N}{6\rho^3} \cos^3\varphi \left(1 - t^2 + \eta^2\right) +
$$
  
+ 
$$
\frac{\lambda^5 \cdot N}{120\rho^5} \cos^5 \left(5 - 18t^2 + t^4 + 14\eta^2 - 58\eta^2 \tan\varphi^2\right) ,
$$

kde

B ... délka oblouku meridiánu od rovníku po zemněpisní šířce  $\varphi$ λ ... zeměpisná délka redukovaná k délce základního poledníku  $\eta \ldots \eta^2 = e^{i2} \cos^2 \varphi$  $t \ldots \tan \varphi$ .

Délku poledníkového oblouku B určíme podle [2] ze vzorců:

$$
B = \frac{a+b}{2} \left[ B_0 \cdot \varphi + \sum_{k=1}^{\infty} B_{2k} \sin 2k\varphi \right]
$$
  
\n
$$
B_0 = 1 + \frac{1}{4}n^2 + \frac{1}{64}n^4...
$$
  
\n
$$
B_2 = -\frac{3}{2}n + \frac{3}{16}n^3...
$$
  
\n
$$
B_4 = \frac{15}{16}n^2 - \frac{15}{64}n^4 + ...
$$
\n(1.12)

#### 1.2.2 Výpočet zeměpisných souřadnic  $\varphi, \lambda$  z pravúhlých  $X, Y$

Vztahy pro určení  $\varphi$ ,  $\lambda$  z daných pravoúhlých rovinných souřadnic lze určit z rovnic (1.11) iterací – viz [1]. Výsledné rovnice:

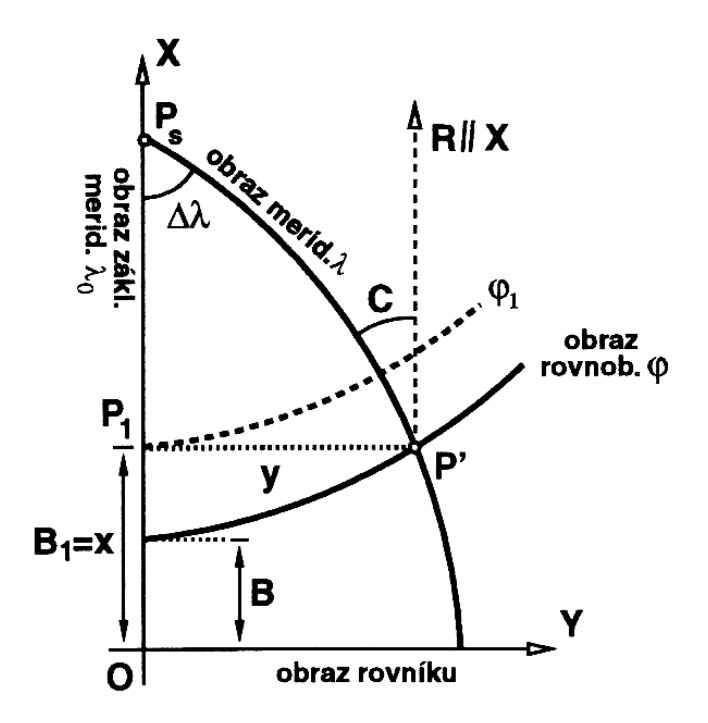

Obrázek 1.3: Gaussovo zobrazení

$$
\lambda = \frac{\rho}{\lambda N \cos \varphi} Y - \frac{\rho}{6N^3 \cos \varphi} (1 - 2t^2 + \eta^2) Y^3 +
$$
\n
$$
+ \frac{\rho}{120N^5 \cos \varphi} (5 + 28t^2 + 24t^4 + 6\eta^2 + 8\eta^2 t^2) Y^5
$$
\n
$$
\varphi_1 - \varphi = \frac{t\rho}{2MN} Y^2 - \frac{t_1\rho}{24MN^3} (5 + 3t^2 + \eta^2 - 9n^2 t^2) +
$$
\n
$$
+ \frac{t\rho}{720MN^5} (61 + 90t^2 + 45t^4) Y^6.
$$
\n(1.13)

V rovnici pro výpočet $\varphi$ je nutné nejprve určit $\varphi_1$ a z něj pak vypočítat ostatní koeficienty  $(t,M,N,\eta).$ <br/> $\varphi_1$ zjistíme iterací ze vzorce (1.12), přičemž podle obr<br/>. 1.3 platí  $B_1 = x$ .

*První přibližnou hodnotu*  $\varphi_1^I$  vypočteme ze vzorce:

$$
\varphi_1^I = X \cdot \left(\frac{a+b}{2} (B_0)\right)^{-1}.
$$

Druhou přibližnou hodnotu  $\varphi_1^H$  zjistíme dosazením dosazením  $\varphi_1^I$  do vzorce:

$$
\varphi_1^{II} = X \cdot \left(\frac{a+b}{2} (B_0)\right)^{-1} - \left(\sum_{k=1}^{\infty} (B_{2k}) \sin 2k \varphi_1^I\right).
$$

 $P$ řípadně třetí hodnotu: $\varphi_1^{III}$ 

$$
\varphi_1^{III} = X \cdot \left( \frac{a+b}{2} (B_0) \right)^{-1} - \left( \sum_{k=1}^{\infty} (B_{2k}) \sin 2k \varphi_1^{II} \right).
$$

Pro délkové zkreslení platí:

$$
m = 1 + \frac{\lambda^2}{2}\cos^2\varphi\left(1 + \eta^2\right) + \frac{\lambda^4}{24}\cos^4\varphi\left(5 - \tan^2\varphi\right) + \dots
$$

### 1.2.3 Úpravy Gaussova zobrazení (Gauss-Krügerovo zobrazení, UTM)

Gaussovo zobrazení bylo dále propracováno německým geodetem Krügerem, který vytvořil jeho mezinárodní úpravu. Pro třístupňové pásy jsou osou X postupně poledníky 0<sup>o</sup>, 3<sup>o</sup>, 6<sup>o</sup>.. od Greenwiche – viz obr. 1.2. Počátkem souřadnicové soustavy je pak průsečík základního poledníku s rovníkem. Aby bylo možné rozpoznat, v kterém pásu bod leží i podle jeho rovinných souřadnic, přidávají se k souřadnici y následující kostanty:

$$
\lambda_0 = 0^o \rightarrow Y = y + 500\ 000\ m
$$
\n
$$
\lambda_0 = 3^o \rightarrow Y = y + 1\ 500\ 000\ m
$$
\n
$$
\lambda_0 = 6^o \rightarrow Y = y + 2\ 500\ 000\ m
$$
\n
$$
\lambda_0 = 9^o \rightarrow Y = y + 3\ 500\ 000\ m
$$
\n
$$
\lambda_0 = 12^o \rightarrow Y = y + 4\ 500\ 000\ m
$$
\n
$$
\lambda_0 = 15^o \rightarrow Y = y + 5\ 500\ 000\ m
$$
\n
$$
\lambda_0 = 18^o \rightarrow Y = y + 6\ 500\ 000\ m
$$
\n
$$
\lambda_0 = 21^o \rightarrow Y = y + 7\ 500\ 000\ m.
$$
\n(1.14)

Pro šestistupňové pásy je úprava obdobná:

$$
\lambda_0 = 3^o \rightarrow Y = y + 1\,500\,000\,m
$$
\n
$$
\lambda_0 = 9^o \rightarrow Y = y + 2\,500\,000\,m
$$
\n
$$
\lambda_0 = 15^o \rightarrow Y = y + 3\,500\,000\,m
$$
\n
$$
\lambda_0 = 21^o \rightarrow Y = y + 4\,500\,000\,m.
$$
\n(1.15)

Tato úprava Gaussova zobrazení je použita v systémech S-42 a S-52, kde se zobrazují 6° pásy Krasovského elipsoidu. V těchto systémech je volen nezkreslený osový poledník $m_{\lambda_0} = 1.$  (Více o S-42 a S-52 v kapitole 2.) U mezinárodně používaného Gaussova zobrazení Universal Transversal Mercator (UTM) se délkové zkreslení na osovém poledníku 6<sup>o</sup> pásu upravuje na  $m_{\lambda_0} = 0.9996$ , čímž je dosaženo toho, že na osovém poledníku se délky zkracují (v naší zeměpisné šířce o 17cm/km) a na okrajích se o tutéž hodnotu prodlužují.

Zobrazovací rovnice pro UTM vzniknou vynásobením pravých stran v rovnicích  $(1.11)$  modulem  $m_o = 0.9996$ .

## Kapitola 2

# Souřadnicové systémy používané na území České republiky

#### 2.1 S-JTSK

Systém jednotné trigonometrické sítě katastrální (S-JTSK) je definován Besselovým elipsoidem, převzatými prvky sítě dřívější vojenské triangulace, tj. rozměr, orientace a poloha na elipsoidu, jednotnou trigonometrickou sítí katastrální (JTS) a Křovákovým zobrazením popsaným v kapitole 1.1.

Konstanty Besselova elipsoidu:

 $a = 6377397, 15508m$  $b = 6356078, 96290m$  $f = 0,0033442773181583$  $e^2$  $= 0,006674372230622$  $e'^2$  $= 0.00671928797978.$ 

#### Postup při vytváření trigonometrické sítě

Budování JTS probíhalo v letech 1920-57. Prvotní snahou bylo co nejrychleji vytvořit spolehlivý základ pro další zhušťování. Z časových důvodů byla na části území převzata část starých měření směrů z Vojensé triangulace (1862-98), a to na 42 bodech v Čechách a 22 bodech na Podkarpatské Rusi. Na dalších bodech bylo provedeno nové měření. Tato síť, obsahující 237 bodů, byla vyrovnána metodou podmínkových měření. Základní charakteristiky geometrické přesnosti jsou: střední uzávěr 1.62", střední chyba v měření úhlu 0.93"m, střední chyba v měřeném směru z vyrovnání 0,81". V roce 1926 byla k této síti připojena ještě síť na jihozápadě Slovenska obsahující 31 bodů. Vyrovnáním sítě byl tedy určen její definitivní tvar. Jelikož však z časových důvodů nebyly měřeny ani základny ani nebyla provedena nová astronomická měření, byl její rozměr a orientace na Besselově elipsoidu určen nepřímo z rakouské vojenské triangulace. Nová síť měla 107 identických bodů se sítí z rakouské vojenské triangulace. Ukázalo se však, že nejvhodnější bude použití pouze 42 identických bodů, týchž, z nichž byly převzaty osnovy směrů z rakouské vojenské triangulace, neboť v jiných částech sítě nesouhlasily až o několik metrů. Z těchto 42 bodů byly určeny koeficienty Helmertovy transformace a pak s pomocí tohoto klíče vypočteny definitivní pravoúhlé souřadnice všech trigonometrických bodů I. řádu v rovině Křovákova zobrazení.

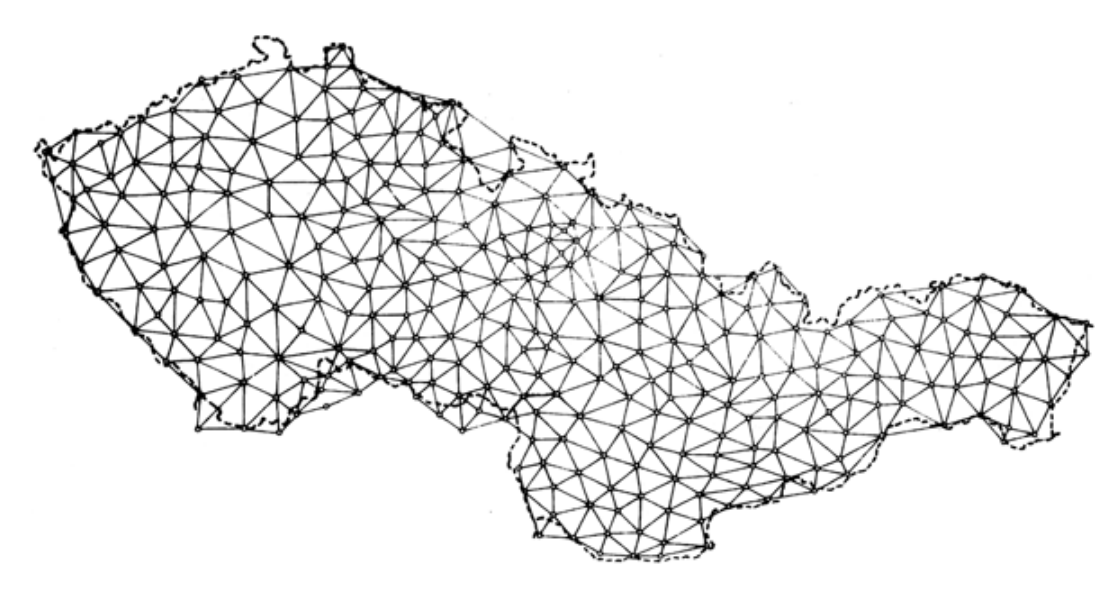

Obrázek 2.1: Jednotná trigonometrická síť I. řádu. Stav v r. 1936 po doplnění bodů v Čechách

### 2.2 Systém S-42

Souřadnicový systém S-42 používá Krasovského elipsoid a Gaussovo válcové zobrazení  $6^{\circ}$  poledníkových pásů – viz kapitola 1.2.

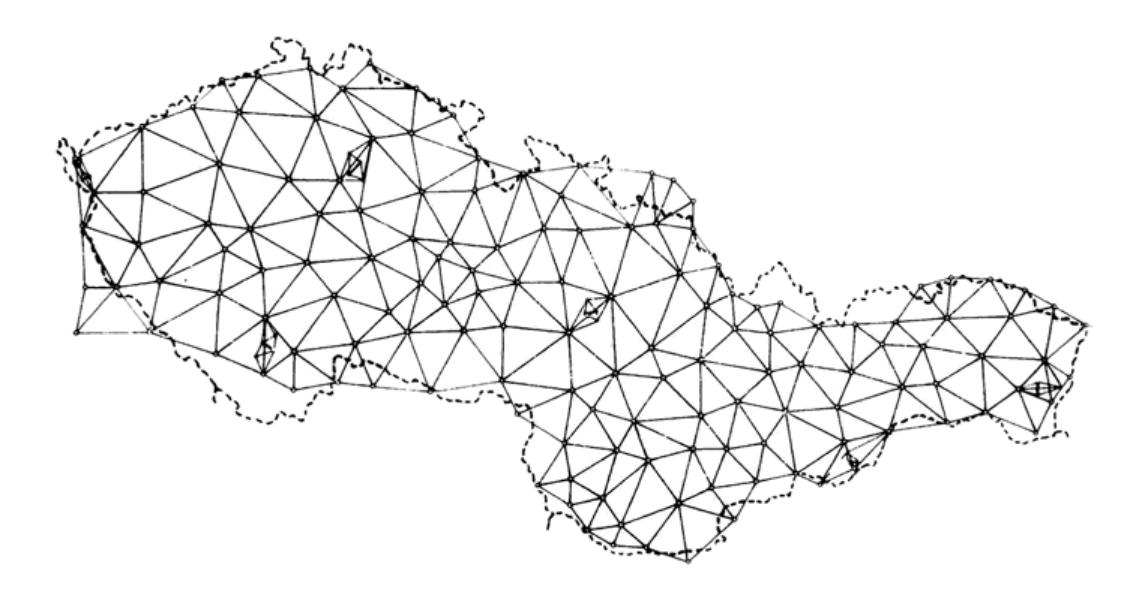

Obrázek 2.2: Astronomicko-geodetická síť ČSR

#### Konstanty Krasovského elipsoidu:

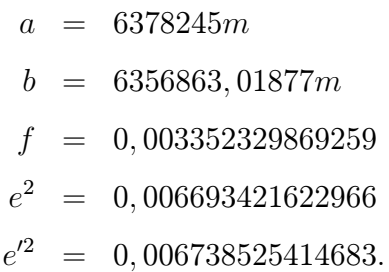

Od roku 1931 byla na našem území budována Astronomicko-geodetická síť AGS (obr. 2.2). Měření bylo prováděno podle nejnovějších vědeckých poznatků a s nejvyšší dosažitelnou přesností. Bylo zaměřeno 277 trojúhelníků se 144 vrcholy. 53 bodů této sítě bylo zaměřeno astronomicky a 108 gravimetricky. Bylo také provedeno částečné spojení se sousedními zeměmi. Tato měření byla vyrovnána a zpracována v systému S-42.

Od roku 1958 byla do této sítě převáděna JTS a všechny ostatní body S-JTSK. Trigonometrická síť I. a částečně i II. a III. řádu byla v blocích vyrovnána. U ostatních bodů bylo vyrovnání nahrazeno transformací. Výsledkem byl tedy systém, jehož tvar, rozměr a orietntace na elipsoidu byl určen na úrovni srovnatelné s podobnými sítěmi v západní Evropě. Tento systém sloužil především jako vojenský a nic z AGS nebylo zatím použito pro S-JTSK.

### 2.3 Systém S-52

Souřadnicový systém S-52 používá stejné zobrazení i elipsoid jako S-42.

S-52 vznikal po druhé světové válce, kdy bylo naše území začleňováno do jednotného systému založeného na Astronomicko-geodetické síti AGS západní časti SSSR. Tento systém byl realizován jako předběžný před dokončením přesného S-42. Důvodem byla potřeba urychleného vytvoření systému pro topografické mapy tak, aby se od pozdějšího přesného lišil jen velmi málo.

Základem byly souřadnice několika desítek bodů na našem území dodaných z Ruska. Tento podklad se však ukázal jako méně přesný než naše JTS, jelikož se jednalo o výsledky triangulace z let 1862-1898. K transformaci bodů byla použita kubická konformní transformace. Výsledkem byl tedy systém, který obsahoval síť prakticky shodnou s JTS, a tedy i stejné lokální deformace. Zároveň byla však zpřesněná poloha, rozměr a orientace na elipsoidu.

### 2.4 Systém WGS-84 a ITRF

Souřadnicový systém WGS-84 používá elipsoid WGS-84 a tranasverzální válcové zobrazení UTM  $6^\circ$  poledníkových pásů – viz 1.2. Souřadnicový rámec je souhlasný se Světovým terestrickým referenčním rámcem ITRF (International Terrestrial Reference Frame). Rozdíly mezi WGS-84 a ITRF jsou v řádu desítek centimetrů. Podle [6] je ITRF součást systému IERS (Mezinárodní služba pro rotaci země - International Earth Rotation Service).

Konstanty elipsoidu WGS-84:

 $a = 6378137m$  $b = 6356752, 31425m$  $f = 0,003352810664747$  $e^2$  $= 0.006694379990141$  $e'^2$  $= 0.006739496742276.$ 

S rozvojem metod kosmické geodézie bylo možno od počátku šedesátých let 20. století budovat globální geodetické sítě kontinentálního nebo celosvětového rozsahu. Jsou to hlavně metody dynamické kosmické geodézie, které umožňují (na základě aplikace teorie pohybu umělých družic Země) "přístup" ke geocentru, a tedy budování geocentrických (absolutních) souřadnicových systémů. Systém WGS-84 je pracovním systémem pro definici (tzv. broadcast) drah družic systému GPS. Systém byl definován ministerstvem obrany USA pro účely obrany státu. Terestrický souřadnicový rámec ITRF (Terrestrial Reference Frame) byl vytvořen na základě výsledků laserového měření vzdáleností ke geodynamické družici LAGEOS využitím metod dlouhozákladnové interferometrie a laserové lokace Měsíce [8]. Tento systém dosahuje absolutní přesnosti kolem 3 cm v každé souřadnici a vyjadřuje i změnu souřadnic v čase.

Vedle světového systému IERS a jeho rámce ITRF existuje evropský ETRS (European Terrestrical Reference Systém) a rámec ETRF. Výhodou ETRS je, že je na rozdíl od ITRS spojen s euroasijskou kontinentální deskou. Kvůli tomu jsou roční časové změny souřadnic nejméně o řád menší (mm), než je tomu v případě ITRF (cm) [2]. ETRS tvoří jednotný souřadnicový systém, jehož realizace započala nástupem technologie GPS, a je úspěšně celoevropsky budován. Koordinaci prací provádí podkomise EUREF (European Reference Frame) komise Kontinentální sítě mezinárodní geodetické asociace (IAG). ETRS je definován systémem konstant a referenčním rámcem ETRF (European Terrestrial Reference Frame), který je realizován souřadnicemi stabilizovaných bodů na zemském povrchu. Systém je založen na elipsoidu GRS80 (Geodetic Reference System 1980), který je svými parametry velice blízký elipsoidu WGS84.

### 2.4.1 Budování referenčního rámce ETRF-89 technologií GPS v České republice. Observační kampaně v letech 1991 - 1994

Účelem této části je stručný popis vytváření bodového pole souřadnicového systému ETRS-89 a výčet aktivit souvisejících s realizací tohoto systému na území České republiky. Čerpáno bylo z [7].

V souladu s dlouhodobým záměrem při budování geodetických základů na území České republiky byla v letech 1991 až 1994 realizována řada observačních kampaní. Technologie zaměření a zpracování vycházela z hierarchického budování geodetických základů na území bývalého Československa technologií GPS, které je založeno

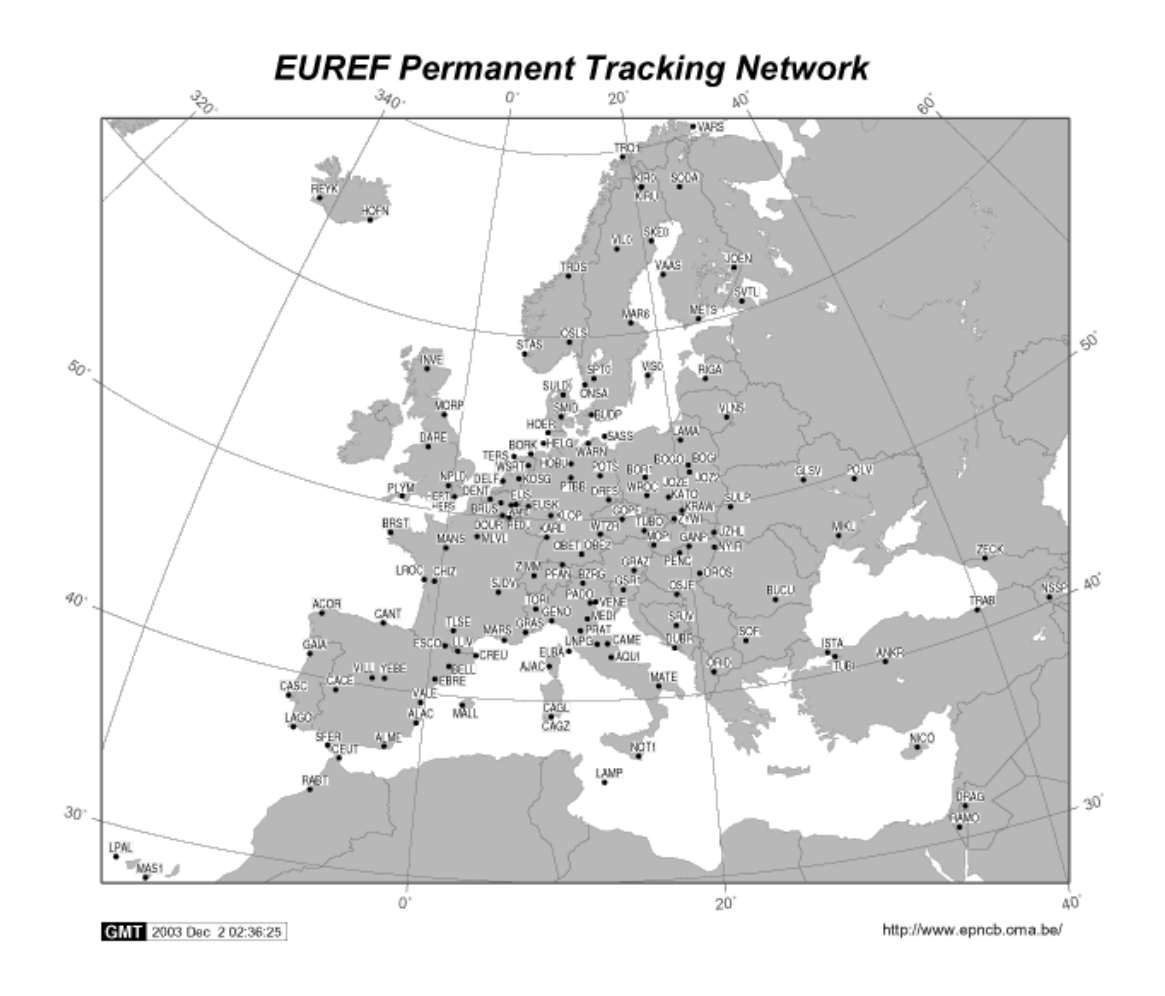

Obrázek 2.3: ETRF

na postupném sledu kampaní, při kterých je bodové pole stále zhuštováno (nebo doplňováno novými měřeními). Jde v prvé řadě o kampaň EUREF-CS/H-91, kdy bylo na území bývalé ČSFR zaměřeno celkem 6 bodů, z nich tři na území ČR (Pecný, Přední příčka a Kleť), kampaň CS-NULRAD-92, kampaň CS-BRD-93, a konečně kampaň DOPNUL, při které bylo bodové pole zhuštěno na průměrnou vzdálenost 25 km mezi body určenými technologií GPS.

#### Kampaň EUREF-CS/H-91

První GPS observační kampaní, která byla realizována na území bývalého Československa, byla kampaň EUREF-EAST-91, která byla v zájmu sjednocení názvů přejmenována v roce 1994 na kampaň EUREF-CS/H-91. Realizaci provedl Institut für Angewandte Geodäsie (IfAG) ve Franfurktu nad Mohanem. V rámci této kampaně byly zaměřeny 3 body v České republice (Pecný, Přední příčka a Kleť), 3 body na Slovensku (Velká Rača, Kvetoslavov a Šaňkovský Grúň) a 5 bodů v Maďarsku. Výsledné řešení bylo přijato na zasedání Subkomise Mezinárodní geodetické asociace (IAG) pro Evropský referenční systém (EUREF) ve Varšavě v roce 1994.

#### Kampaň CS-NULRAD-92

Tato kampaň byla prvním zhuštěním sítě šesti bodů, zaměřených v předchozí kampani. Po důkladné a náročné rekognoskaci bylo vybráno dalších 12 bodů, identických s body čs. Astronomicko-geodetické sítě. Tyto body tvoří síť nultého řadu. Celkově však bylo observováno na 19 bodech. Vzhledem k tomu, že bod Lomnický štít byl ve druhé měřické seanci nedosažitelný, byl nahrazen bodem slovenské geodynamické sítě Skalnaté Pleso. Dále byla při zpracování využita některá simultání GPS pozorování na 12 stanicích okolních států. Zpracování observací bylo provedeno v několika variantách ve VÚGTK.

Na podzim roku 1992 byla síť nultého řádu znovu observována a zpracována observační skupinou Defense Mapping Agency (DMA) USA za účelem rozšíření systému WGS-84 na území České a Slovenské republiky. Výsledky této kampaně byly srovnány s předběžnými výsledky kampaně CS-NULRAD-92. Maximální souřadnicové rozdíly po sedmiprvkové transformaci mezi oběma řešeními byly 33 mm ve složce  $S/J$ , 55 mm ve složce  $Z/V$  a 76 mm ve výšce. Vzájemný posun (geocentricita) byla menší než 60 cm ve všech třech složkách, což vyhovuje standardům DMA, které požadují geocentricitu lepší než 1 m.

#### Kampaň CS-BRD-93

Na základě nabídky Bavorského zeměměřického úřadu byla v roce 1993 organizována observační kampaň za účelem spojení německé GPS referenční sítě DREF s čs. sítí nultého řádu. Simultánní observace byly provedeny na 10 stanicích (6 CS-NULRAD, 4 DREF). Výsledky jsou charakterizovány střední chybou v polohové složce 2–3 cm a 3–5 cm ve výšce.

#### Kampaň DOPNUL

Hlavním účelem kampaně DOPNUL (DOPlnění NULtého řádu), která byla realizována v letech 1993 až 1994, bylo zhuštění sítě nultého řádu na úroveň hustoty

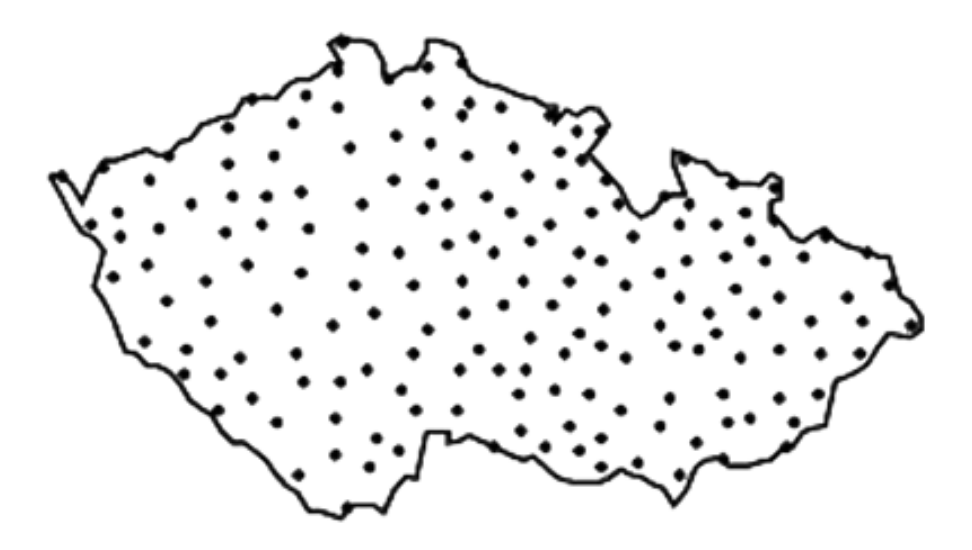

Obrázek 2.4: Rozložení bodů kampaně Dopnul

bodů I. řádu trigonometrické sítě. Celkově bylo vybráno 176 bodů, identických s body české trigonometrické sítě. Výběr bodů a organizace jednotlivých observačních kampaní byl proveden odborem triangulace Zeměměřického úřadu Praha.

Vlastní měření bylo prováděno po sektorech. Jádry příslušných sektorů byly trojúhelníky, jejichž vrcholy jsou identické body s body sítě nultého řádu. Tyto sektory byly postupně vyplňovány body s průměrnou vzájemnou vzdáleností 20-30 km, vybíraných tak, aby byly identické s body stávající trigonometrické sítě (AGS, ale i nižších řádů). Observační kampaň probíhala tak, že vrcholy příslušného trojúhelníku byly obsazovány aparaturami GPS po celou dobu kampaně a další aparatury se přemísťovaly podle předem vypracovaného plánu po určovaných bodech.

Předběžné zpracování kampaně DOPNUL navazovalo bezprostředně na zaměření a probíhalo tím způsobem, že v příslušném sektoru byly fixovány body kampaně CS-NULRAD-92. GPS softwarem byly pak vypočteny souřadnice určovaných bodů.

## Kapitola 3

### Transformace mezi systémy

V této kapitole se budeme zabývat způsoby a vlastnostmi různých způsobů transformace souřadnic mezi systémy. Uvedeme zde dva postupy, kterých bylo použito při vytváření programového modulu, a to sice postup s využitím Helmertovy 3D transformace a převod s použitím oprav pro  $\varphi, \lambda$ .

Chceme-li určit rovinné souřadnice  $(X, Y)_2$  v systému 2 (např. S-JTSK), přičemž známe rovinné souřadnice  $(X, Y)_1$  v systému 1 (např. S-42), musíme nejprve pomocí zobrazovacích rovnic získat zeměpisné souřadnice  $\varphi$ ,  $\lambda$ , čímž jsme se zabývali v kapitole 1. Druhým a hlavním problémem je převedení zeměpisných souřadnic z jednoho systému do druhého. Tento přepočet můžeme provést několika způsoby, a to především pomocí Helmertovy sedmiprvkové 3D transformace, nebo výpočtem diference  $\Delta\varphi, \Delta\lambda$ , o kterou se liší zeměpisné souřadnice  $\varphi, \lambda$  v obou systémech. Tuto diferenci můžeme vypočíst např. pomocí kubické transformační rovnice.

Pro použití obou metod je hlavním předpokladem znalost dostatečného počtu identických bodů, z nichž se určují transformační parametry. Přesnost transformace pak záleží hlavně na přesnosti těchto bodů a na přesnosti celé sítě, kterou je definován příslušný systém. Např. vlivem lokálních deformací v S-JTSK je pro jeho převod do WGS-84 možná přesnost transformačního klíče pro použití na celou Českou Republiku omezená.

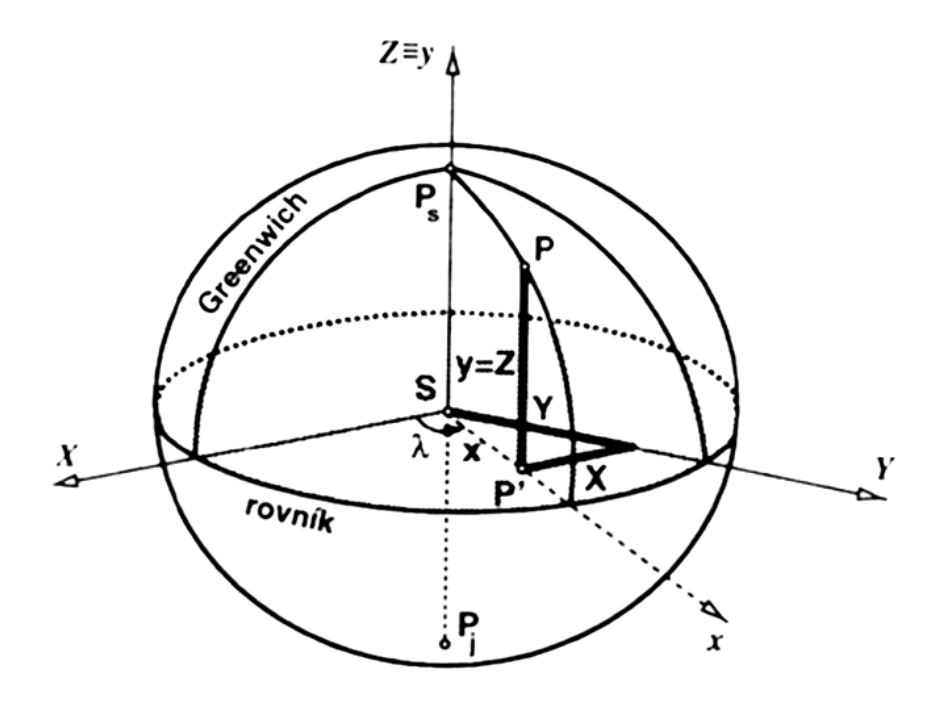

Obrázek 3.1: Prostorové pravoúhlé souřadnice XYZ

### 3.1 Transformace souřadnic  $(\varphi, \lambda, H)$  na  $(X, Y, Z)$

V případě, že chceme převést souřadnice pomocí Helmertovy 3D transformace, musíme nejprve z  $\varphi$ ,  $\lambda$  vypočítat geocentrické pravúhlé souřadnice  $X, Y, Z$  (obr. 3.1) podle následujících vztahů:

$$
X = (N + H) \cos \varphi \cos \lambda \qquad (3.1)
$$
  
\n
$$
Y = (N + H) \cos \varphi \sin \lambda
$$
  
\n
$$
Z = ([1 - e2] + H) \sin \varphi.
$$

 $Elipsoidická výška  
  $H$ je rovna součtu jeho "normální" výšky<br/>  $H_n$ a výšky $\zeta$ kvazigeoidu$ (geoidu) Q nad elipsoidem E.

$$
H = H_n + \zeta
$$

### 3.2 Transformace souřadnic  $(X, Y, Z)$  na  $(\varphi, \lambda, H)$

Geodetickou délku  $\lambda$  vyjádříme z prvních dvou rovnic  $(3.1)$ 

$$
\tan \lambda = \frac{Y}{X}.
$$

Pro geodetickou šířku  $\varphi$  je odvození složitější a je nutné použít iteraci – viz [2]. Výsledné iterační vzorce:

První přibližnou hodnotu geodetické šířky vypočteme ze vztahu:

$$
\tan \varphi^I = \frac{Z (1 + e^{i2})}{\sqrt{X^2 + Y^2}}.
$$
\n(3.2)

K hodnotě  $\varphi^I$  určíme odpovídající  $N^I$ :

$$
N^{I} = \frac{a}{\sqrt{1 - e^{2} \sin^{2} \varphi^{I}}}
$$
\n(3.3)

a dosadíme do následujícího přesného vztahu, čímž určíme druhou přibližnou hodnotu  $\varphi^{II}$ :

$$
\tan \varphi^{II} = \frac{Z + N^I e^{\prime 2} \sin \varphi^I}{\sqrt{X^2 + Y^2}}.
$$
\n(3.4)

Pro třetí aproximaci bude platit:

$$
\tan \varphi^{III} = \frac{Z + N^{II} e^{\prime 2} \sin \varphi^{II}}{\sqrt{X^2 + Y^2}}.
$$
\n(3.5)

Třetí aproximace již dává hledanou hodnotu  $\varphi = \varphi^{III}$ . Ze vztahu (3.1) již snadno vypočítame výšku H:

$$
H = \frac{X}{\cos \varphi \sin \lambda} \tag{3.6}
$$

### 3.3 Transformace mezi systémy s využitím Helmertovy 3D transformace

Tento postup má následující kroky:

- Převod rovinných souřadnic  $(X, Y)_1$  na zeměpisné  $(\varphi, \lambda)_1$ .
- Převod zeměpisných souřadnic  $(\varphi, \lambda)_1$  na geocentrické prostorové souřadnice  $(X, Y, Z)_1$ .
- Převod  $(X, Y, Z)_1$  na  $(X, Y, Z)_2$  Helmertovo 3D transformací.
- Převod  $(X, Y, Z)_2$  na zeměpisné  $(\varphi, \lambda)_2$ .
- Převod  $(\varphi, \lambda)_2$  na  $(X, Y)_2$ .

První a poslední dva kroky převodu jsou popsány v části 3.1, 3.2 a 1. Souřadnice bodu vyjádříme pomocí vektoru a zavedeme následující označení:

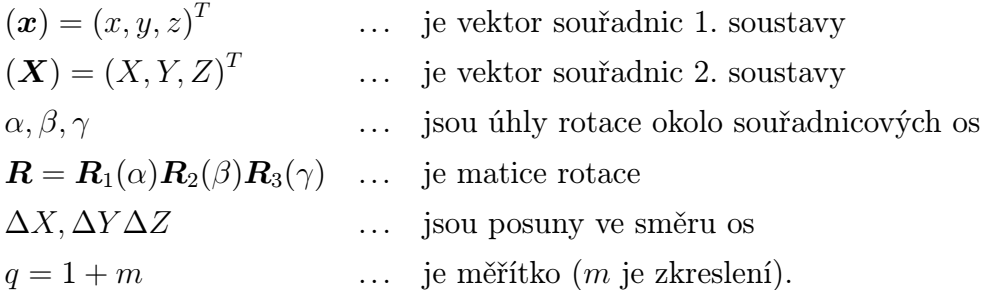

Při transformaci souřadnic v prostoru se tedy uplatní tři rotace, tři posuny a jedno délkové zkreslení. Proto se označuje jako sedmiprvková.

Transformaci mezi soustavami můžeme zapsat rovnicí:

$$
\begin{pmatrix} X \\ Y \\ Z \end{pmatrix} = q\mathbf{R} \begin{pmatrix} x \\ y \\ z \end{pmatrix} + \begin{pmatrix} \Delta X \\ \Delta Y \\ \Delta Z \end{pmatrix},
$$
(3.7)

kde matice  $R$  vyjádříme rovnicí:

$$
\boldsymbol{R} = \begin{pmatrix} 1 & 0 & 0 \\ 0 & \cos \alpha & \sin \alpha \\ 0 & -\sin \alpha & \cos \alpha \end{pmatrix} \begin{pmatrix} \cos \beta & 0 & -\sin \beta \\ 0 & 1 & 0 \\ \sin \beta & 0 & \cos \beta \end{pmatrix} \begin{pmatrix} \cos \gamma & \sin \gamma & 0 \\ -\sin \gamma & \cos \gamma & 0 \\ 0 & 0 & 1 \end{pmatrix}
$$
(3.8)

Při aplikaci této transfomace v geodézii se setkáváme zpravidla s velmi malými hodnotami posunů a rotací, a proto můžeme v rovnici (3.8) goniometrické funkce linearizovat takto:

$$
\cos \alpha = \cos \beta = \cos \gamma = 1
$$

$$
\sin \alpha \dot{=} \alpha, \sin \beta \dot{=} \beta, \sin \gamma \dot{=} \gamma.
$$

Po dosazení a roznásobení získáváme konečný tvar:

$$
\begin{pmatrix}\n\mathbf{X} \\
\mathbf{Y} \\
\mathbf{Z}\n\end{pmatrix} = (1+m) \begin{pmatrix}\n1 & \gamma & -\beta \\
-\gamma & 1 & \alpha \\
\beta & -\alpha & 1\n\end{pmatrix} \begin{pmatrix}\nx \\
y \\
z\n\end{pmatrix} + \begin{pmatrix}\n\Delta X \\
\Delta Y \\
\Delta Z\n\end{pmatrix}.
$$
\n(3.9)

Numerické hodnoty sedmi parametrů pro transformační rovnici většinou získáváme z nadbytečného množství identických bodů vyrovnáním metodou nejmenších čtverců (MNČ).

## 3.4 Transformace mezi systémy použitím oprav  $\Delta\varphi$ ,  $\Delta\lambda$

Tento postup má následující kroky:

- Převod rovinných souřadnic  $(X, Y)_1$  na zeměpisné  $(\varphi, \lambda)_1$ .
- Připočtení diferencí  $(\Delta \varphi, \Delta \lambda)_1$  tj,  $\varphi_2 = \varphi_1 + \Delta \varphi$ ,  $\lambda_2 = \lambda_1 + \Delta \lambda$ .
- Převod zeměpisných  $(\varphi, \lambda)_2$  na rovinné  $(X, Y)_2$ .

∆ϕ určíme pomocí kubické transformační rovnice jako funkci rovinných souřadnic  $(X, Y)_1$ :

$$
\Delta \varphi = F(X, Y) = K + aX + bY + cX^{2} + dXY + eY^{2} + fX^{3} + gX^{3}Y + hXY^{2} + lY^{3}.
$$

Koeficienty a až l určíme z identických bodů aplikací MNČ. Lze použít i polynom vyššího stupně, ale výsledek již nepřináší zvýšení přesnosti, nýbrž často vede k numerické nestabilitě řešení.

Tento postup je vhodné aplikovat pouze v území bodů, ze kterých byl určen transformační klíč. Mimo tuto oblast může získat nepřesné výsledky, jde o extrapolaci.

## Kapitola 4

# Geoinformační software MATKART2004

MATKART je komplex softwarových řešení, obrazových a textových informací z oblasti matematické, velkoměřítkové, topografické a geografické kartografie, zaměřený na potřeby digitální kartografie a geografických informačních systémů (GIS) [3]. Tento program je orientován především na soudobá i historická státní mapová díla vytvořená a používaná na území České republiky a v řadě případů též Slovenské republiky. MATKART má modulární výstavbu. Počet a struktura modulů se může v čase měnit dle vývoje oboru geodézie a kartografie a geoinformačních technologií.

Z programátorského hlediska je softwarová část MATKARTu založena na možnostech jazyku VISUAL BASIC, s využitím objektového programování. Programová řešení lze napojovat na tabulky EXCEL a databázi ACCESS v rámci operačních systémů řady WINDOWS. Tato verze se někdy označuje jako VISUAL MATKART a umožňuje ovládání programů a vkládání dat přes aktivní obrazovku počítače.

### 4.1 Stavba MATKARTu

#### Program MATKART je zaměřen na tato odvětví:

- Přepočty souřadnic mezi rovinnými a sférickými souřadnicovými systémy (globální transformační klíče).
- Výpočty v kladech listů státních civilních a vojenských mapových děl.
- Klady a názvy mapových listů.
- Geodetické a geografické souřadnicové systémy.
- Speciální geodetické a kartografické výpočty.

MATKART má otevřenou modulární stavbu a je z uživatelského hlediska tvořen základními moduly:

- Modul Geografický kalkulátor provádí vzájemné převody mezi souřadnicovými systémy v rovině zobrazení a na ploše elipsoidu.
- Modul VM provádí výpočty v kladech listů historických i soudobých map velkých měřítek (mapy katastrální, pozemkové, technicko-hospodářské, odvozené aj., do měřítka 1:5000).
- Modul ZM provádí výpočty v kladech listů Základních map středního měřítka (mapy civilní mapovací služby od roku 1969 - dosud), měřítková řada 1:10 000 až 1:200 000.
- Modul HTM provádí výpočty v kladech listů historických vojenských topografických map (II. a III. vojenské mapování), měřítka 1:28 800, 1:75 000 a 1:200 000.
- Modul TM provádí výpočty v kladech listů soudobých vojenských topografických map (mapy vojenské topografické služby od roku 1956 - dosud), měřítková řada 1:25 000 až 1:100 000.
- Modul SPECIAL provádí různé výpočty z oblasti matematické kartografie, rovinné a vyšší geodézie, které mohou být užitečné.

### 4.2 Geografický kalkulátor

Pro naší práci byla pozornost zaměřená především na modul geografický kalkulátor, o kterém se zmíníme podrobněji. Tento modul má následující funkce:

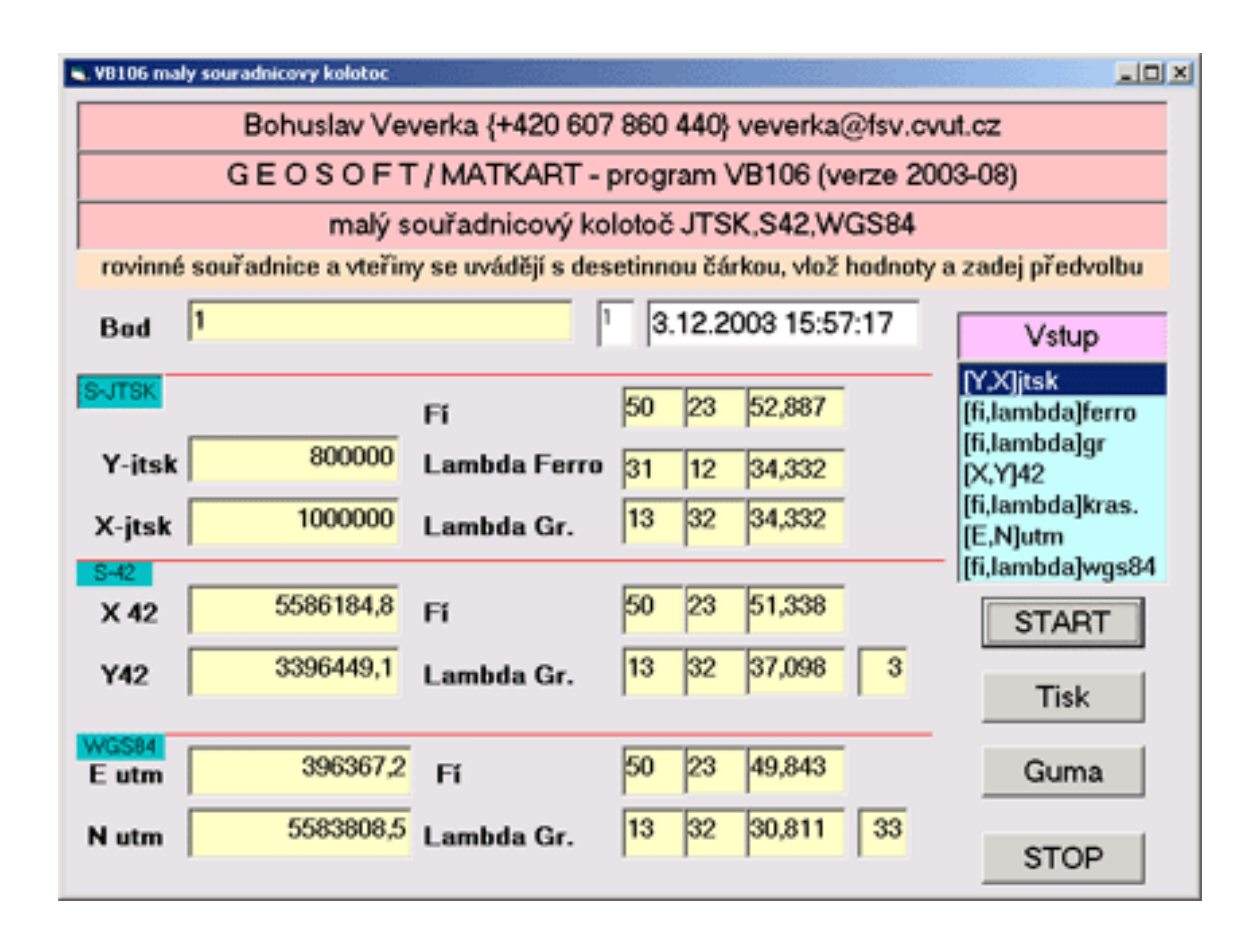

Obrázek 4.1: Ukázka dialogu programu Matkart

• Převod souřadnic  $X, Y_{S-JTSK}$  na  $\varphi, \lambda_{Bessel}$  Křovákovo zobrazením (program VB070).

Program provádí obousměrný přepočet mezi rovinnými souřadnicemi  $X, Y_{S-JTSK}$ a geografickými souřadnicemi  $\varphi$ ,  $\lambda_{Bessel}$ , či zpětně s možností předvolby základního poledníku Ferro nebo Greenwich. Podle [3] je algoritmus založen na vzorcích dle Srnky a Buchara. Přesnost výpočtu je v řádu cm. Územní platnost se vztahuje na předválečné území Československé republiky, tj. Čechy, Moravu, Slovensko a Podkarpatskou Rus.

• Převod souřadenic  $X, Y_{S-42}$  na  $\varphi, \lambda_{Krasovskij}$  Gauss - Krügerovo zobrazením (Program VB077)

Program provádí obousměrný přepočet mezi rovinnými souřadnicemi  $X, Y_{S-42}$ s geografickými souřadnicemi  $\varphi, \lambda_{Krasovskij}$  s předvolbou výpočtu rovina - elipsoid nebo opačně. Zde bylo taktéž použito vzorců dle Srnky a Buchara. Přesnost

výpočtů je v řádu cm a územní platnost se vztahuje na severní polokouli.

#### • Gauss - Krügerovo zobrazení, transformace z pásu do pásu (Program VB079)

Program provádí přepočet rovinných souřadnic mezi sousedními šestistupňovými poledníkovými pásy Gauss-Krügerova zobrazení. Algoritmus je sestaven na základě vzorců matematické kartografie dle Srnky a Buchara. Územní platnost se vztahuje na libovolné dva sousední pásy na severní polokouli.

### • Transformace mezi souřadnicemi  $Y, X_{S-JTSK}$  a  $X, Y_{S-42}$

#### (Program VB085)

Program provádí obousměrný přepočet mezi rovinnými souřadnicemi X, Y v souřadnicových systémech S-JTSK a S-42. Způsob přepočtu se volí předvolbou. Algoritmus používá vlastní řešení pomocí polynomů 3. stupně, hodnoty koeficientů pro přepočet geografických souřadnic mezi Besselovým a Krasovského elipsoidem dle Cimbálníka. Přesnost výpočtu je v řádu cm a územní platnost se vztahuje na území České a Slovenské republiky.

#### • Transformace mezi souřadnicemi  $Y, X_{S-JTSK}$  a  $\varphi, \lambda_{WGS-S4}$  (Program VB105)

Program umožňuje obousměrný přepočet mezi rovinnými souřadnicemi Y, X v systému S-JTSK a geografickými souřadnicemi  $\varphi, \lambda$  v systému WGS-84. Pro výpočet je použito vlastní řešení pomocí transformačních koeficientů polynomické funkce 3. stupně, které určil Kostelecký na základě bodů DOPNUL. Přesnost výpočtu je do 1 m.

• Transformace mezi souřadnicemi  $E, N_{UTM/WGS-84}$  a  $\varphi, \lambda_{WGS-84}$  zobrazením UTM (program VB099).

Program provádí obousměrný přepočet mezi rovinnými souřadnicemi E, N v systému WGS-84 s geografickými souřadnicemi ϕ, λ v témže systému. K výpočtu je použito zobrazovacích rovnic UTM dle Snydera. Výpočet je platný pro severní polokouli.

• Transformace souřadnic  $Y$ ,  $X$ )<sub>S−JTSK</sub> na:

–  $\varphi$ ,  $\lambda_{Bessel}$  od Ferra i Greenwiche,

- $Y, X_{S-42}$  a  $(φ, λ)_{Krasovskij}$ ,
- E,  $N_{UTM}$  a  $(\varphi, \lambda)_{WGS-84}$

#### (Program VB102)

Program určuje z Y, X v systému S-JTSK veškeré ostatní rovinné i zeměpisné souřadnice na elipsoidech Besselově, Krasovského a WGS84 a v rovině S-42 a UTM/WGS84. V programu jsou stejné dílčí algoritmy jako u předcházejících funkcí. Tato část tedy sdružuje dvě výše popsané funkce.

• Souřadnicový kolotoč - transformace souřadnic v systémech S-JTSK, S42 a WGS84 (Program VB106).

Program umožňuje zvolit jako výchozí jeden ze systémů S-JTSK, S42 a WGS84 a vypočítat vždy hodnoty pro ostatní systémy, a to jak rovinné, tak zeměpisné souřadnice (obr. 4.1). V pogramu jsou stejné dílčí algoritmy jako u předcházejících funkcí.

## Kapitola 5

## Geodetický systém Kokeš

Program Kokeš je produkt České firmy Gepro. Systém je uživatelsky orientovaný na obor geodézie a na geoinformační systémy. Umožňuje současně zobrazovat rastrová a vektorová data v různých kartografických soustavách. Prvky dat mohou být doplněny různými informacemi a vazbou na externí databáze. Body mohou nést údaj o výšce, zobrazení je však vždy pouze dvoudimenzionální. Kokeš umožňuje práci především v těchto oblastech:

- Tvorba a editace map velkých měřítek.
- Digitalizace mapových podkladů, vytváření a grafickou editaci čárové kresby, vedení negrafických údajů k objektům digitální mapy. Systém má efektivní prostředky pro vektorizaci rastrového obrazu.
- Práci se seznamem souřadnic, řešení geodetických výpočtů a konstrukčních úloh, dávkové zpracování přímých měření v terénu včetně kódování.
- Program poskytuje grafické výstupy všech formátů na běžných plotrech a tiskárnách. Systém je propojen s datovými bázemi vybudovanými v resortu geodézie a kartografie a poskytuje nástroje pro propojení grafických a negrafických dat ve formě databázových souborů (DBF).
- Řešení vlastních úloh či nadstaveb pomocí integrovaného makrojazyka nebo programovacího jazyka Kokeš BASIC.

Pro systém Kokeš je také vyvinuto množství nadstavbových modulů pro řešení konkrétních úloh. Např. modul Geplan, který zjednodušuje tvorbu geometrických plánů a generuje všechny tabulky, které plán obsahuje. Pomocí modulů lze také provádět konverzi do jiných grafických formátů jako dgn, dxf nebo formátu pro program ArcInfo či ArcView.

Základní správa dat a jejich zobrazování, stejně jako jádro systému, jsou naprogramovány v jazyce C++ a uživatel tuto část systému nemůže měnit (lze jen přidávat DLL knihovny pro práci s dalšími rastrovými formáty). Popis všech základních povelů je uložen v souboru INTERNAL.HLP. Většina povelů systému je však naprogramována v jazyce KokešBASIC, jenž je spolu s vývojovým prostředím integrován do systému. Skupiny takových povelů jsou uloženy v modulech - souborech s příponou KBE.

### 5.1 Zpracování výkresů

Pod pojmem výkres se v systému Kokeš rozumí vektorová data. Výkres se skládá z tzv. objektů. Objekty obsahují texty, body, linie a atributy objektů. Objekty jsou zařazeny do vrstev a mají jedinečné číslo v rámci výkresu. Atributy mají název a obsah. Každý objekt může mít libovolné atributy. Počet objektů ve výkresu je prakticky neomezený. Výkres jako celek může být také vybaven atributy. U každého výkresu musí být uvedena souřadnicová soustava, technologie a vztažné měřítko. Dále je u výkresu uvedeno pořadí souřadnic, úhlové jednotky, přesnost souřadnic a kódování českých znaků jako informace nezbytné pro zápis výkresu v textovém tvaru. Dále mohou být u výkresu uvedeny limity (např. rohy mapového listu), číslo katastrálního území, způsob číslování parcel a další specifické údaje. Většina těchto údajů je uvedena v tzv. hlavičce výkresu.

Jak je patrné, negrafické informace mohou být bez problémů ukládány jak k bodům (liniím, textům), tak k objektům. Informace mohou také obsahovat vazbu na externí databáze nebo na prvky výkresu mezi sebou.

Soubor příkazů, které pracují s výkresem, najdeme v roletovém menu Výkres (obr.5.1). Kromě standardních funkcí, jejichž význam je podle názvu zřejmý, je zde funkce EXPERT, která slouží ke zjednodušení a urychlení vytváření výkresu.

Systém EXPERT byl vyvinut pro tvorbu digitálních grafických podkladů pro informační systémy. Jeho základem je přesná definice tvorby grafického podkladu a podle ní sestavení řídící tabulky.

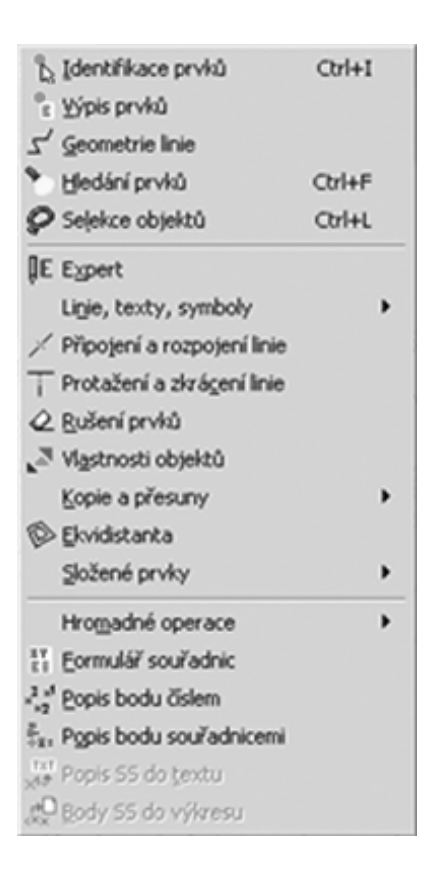

Obrázek 5.1: Menu Výkres

Řídící tabulka obsahuje veškeré informace pro nastavení parametrů kresby Kokeše. To, co je zapotřebí nastavit před vlastní tvorbou jakéhokoliv elementu výkresu, je zde definováno v jednom řádku tabulky. Při kresbě se volba těchto parametrů provádí v jediném dialogu volbou položky. Kokeš obsahuje již vytvořené tabulky např. pro tvorbu DKM.

### 5.2 Zpracování seznamu souřadnic

Seznam souřadnic je velmi jednoduchý vektorový formát dat. Ve skutečnosti je to množina bodů. Seznam souřadnic má význam pro přenos výsledků měření nebo výpočtů, při nichž vznikají nové body (souřadnice). Seznam souřadnic nemá žádnou vazbu na výkres. Ke každému bodu jsou vedeny souřadnice X a Y a případné další bodové informace:

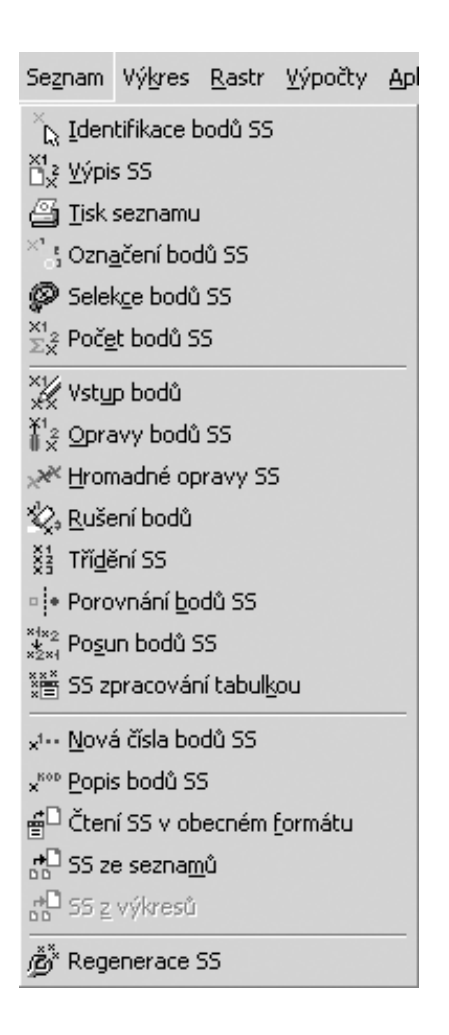

Obrázek 5.2: Menu Seznam

- B v technologii ZMVM (ne v technogii ZMVM2) skupinové číslo bodu
- C číslo bodu (používá se v geodézii k jednoznačnému určení bodu)
- E kód bodu nebo měřické poznámky k bodu
- T třída přesnosti bodu (též charakteristika, 1 až 8)
- Z nadmořská výška bodu.

Pro práci se seznamem souřadnic slouží příkazy v menu Seznam (obr. 5.2). Pro výpočet nových bodů seznamu souřadnic lze využít jak konstrukčních, tak celé řady geodetických výpočtů. Gedetické výpočty lze provádět jednotlivě, ale i dávkou. K výpočtu dávkou slouží funkce zpracování měřených dat, která umožňuje zadávání, prohlížení, editaci, kontrolu, čtení a zápis dat do souboru a dávkové výpočty souřadnic. Do dialogu této funkce lze importovat elektronické měřické zápisníky (tj. zápisníky vyprodukované totální stanicí). Měřená data jsou zachována v paměti i při zavření dialogu a lze je využít i pro jiné výpočty, jako např. polygonový pořad, nebo volné stanovisko. Výpočetní funkce tedy podporují způsob určování souřadnic bodů v geodetické praxi.

### 5.3 Zpracování rastrů

V geodézii se často setkáváme s problémem, že potřebujeme počítačově zpracovávat mapová díla, která jsou však vedena pouze v tištěné podobě. Z tohoto důvodu je důležité, aby program určený pro geodety uměl pracovat i s rastrovými daty. Rastrová data, pro která jsou určena funkce programu Kokeš, jsou tedy nejčastěji naskenované mapy, nebo fotogrammetrické snímky.

Systém pracuje s rastrovými daty formátů BMP, CIT, JPG, GIF a dále RAS, RLE, RLC, PCX, TIF, PNG a případně s dalšími při pořízení specifické DLL knihovny. Formáty CIT, RLE, RLC, PCX jsou vždy černobílé. Formát JPG je ztrátová komprese určená přednostně pro ukládání fotografií. Formát GIF je určen pro inteligentní přenos barevných obrázků o menším počtu barev (do 256). Formát BMP je velmi jednoduchý a může nést obraz černobílý i barevný o různém počtu barev. Formát TIF není ve skutečnosti pevně daný formát a může obsahovat různá rastrová data uložená velmi různými způsoby. Formát RAS je český formát používaný především systémem TopoL.

Umístění rastru na povrchu Země, čili tzv. souřadnicové připojení, je dáno zpravidla souřadnicemi rohů rastru v určitém souřadnicovém systému. Lze také rastr rozdělit na různě velké obdélníky a rohy všech těchto obdélníků souřadnicově připojit. Souřadnicové připojení může být u některých formátů uloženo uvnitř rastrového souboru, častěji bývá uloženo ve zvláštním souboru. Tato aplikace umožňuje i současné zobrazování rastrů připojených v různých souřadných soustavách.

### 5.4 Kokeš Basic

Jazyk Kokeš Basic byl implementován ve snaze nabídnout zkušenějším uživatelům a programátorům možnost obohatit program Kokeš svou vlastní tvorbou. Pro jednoduchost implementace a obecnou známost byl jako základ zvolen jazyk Basic. K tomuto jádru je připojena knihovna funkcí programu Kokeš. Tato mutace rozšířeného programovacího jazyka je doplněna možností definovat vlastní typy, správou rozsáhlých vícerozměrných polí, podporou pro vývoj dialogů a možností reagovat na změny stavu systému.

Zdrojový kód je přeložen do tvaru, který připomíná strojový jazyk, a může tedy být velmi rychle interpretován. Přeložené moduly mají příponu KBE. Programovcí jazyk Kokeš Basic byl použit tvůrci programu Kokeš k naprogramování téměř všech jeho funkcí.

## Kapitola 6

# Popis Modulu pro převod souřadnic

### 6.1 Koncepce modulu

Naším cílem bylo vytvořit modul v systému Kokeš, který by převáděl souřadnice mezi nejužívanějšími systémy na území ČR. Inspirací nám byl program Matkart. Jako nejpoužívanější systémy jsme zvolili S-JTSK, S-42, S-52, WGS-84. Před vytvořením modulu jsme si určili tyto cíle:

- Program bude komunikovat s uživatelem pomocí přehledného a jednoduchého dialogu.
- Program bude umět transformovat jednotlivé body i seznam bodů ze souboru v textovém formátu.
- Přesnost výpočtů bude odpovídat potřebám geoinfomračních systémů GIS.

Vzhledem k tomu, že při převodu souřadnic mezi systémy je zapotřebí provést několik kroků, byly nejprve vytvořeny funkce, které provádejí tyto dílčí kroky. Celá transformace je pak poskládána z těchto funkcí. Jelikož možností, jak převést souřadnice z jednoho systému do jiného, je více, a také záleží, zda požadujeme zeměpisné, nebo rovinné souřadnice v daném systému, byl program vytvářen tak, aby mohl uživatel navržené postupy editovat, případně vytvářet částečně vlastní. Zároveň jsme se snažili o to, aby v případě potřeby doprogramování dalšího převodu byl postup co možná nejjednodušší.

Dialog programu je složen ze tří záložek. První záložka slouží k přepočtu jednotlivých bodů, druhá je určena pro transformaci celého souboru a třetí slouží k nastavení programu. Dialog programu je znázorněn na obr. 6.1 a 6.2.

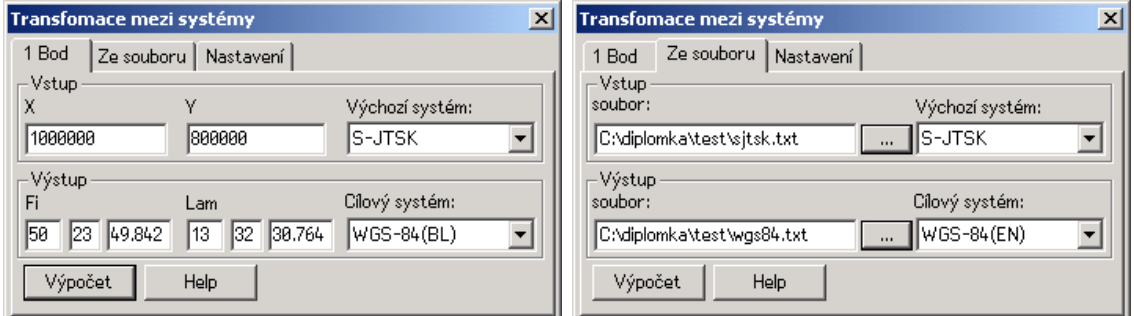

Obrázek 6.1: Dialog pro převod souřadnic

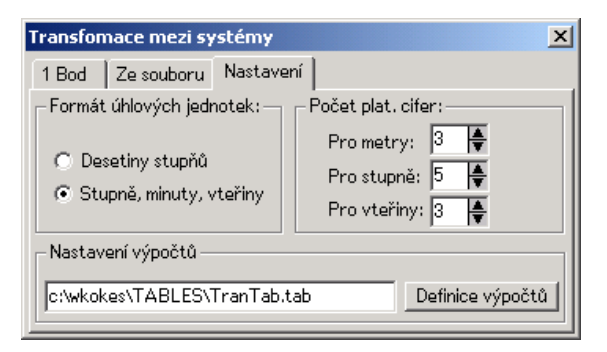

Obrázek 6.2: Dialog pro nastavení

### 6.2 Seznam a popis výpočetních funkcí programu

V této části popíšeme výpočetní funkce programu, ke kterým má uživatel přístup. Jednotlivé funkce jsou vytvářeny tak, aby bylo možné s jejich pomocí provést všechny kroky transformace. Bylo implementováno šest funkcí, které přepočítávají rovinné souřadnice na zeměpisné a naopak, a to sice Gaussovým zobrazením, Křovákovým zobrazením a zobrazením UTM. Dále byly vytvořeny dvě funkce na přepočet souřadnic mezi elipsoidy s použitím oprav  $\Delta\varphi, \Delta\lambda$ , které vypočítávávají opravy pro převod mezi S-JTSK  $\leftrightarrow$  S-42 a S-JTSK  $\leftrightarrow$  S-52. Pro převod mezi souřadnicemi na elipsoidu byla vytvořena také funkce, která převádí zeměpisné souřadnice mezi elipsoidy pomocí 3D Helmertovy transformace tak, že sedm transformačních parametrů může nastavit sám uživatel. Dále byla naprogramována jednoduchá funkce pro převod zeměpisných souřadnic vztažených ke Greenwichi a k Ferrskému nultému poledníku.

#### 6.2.1 Funkce pro Křovákovo zobrazení

Pro Křovákovo zobrazení jsou vytvořeny dvě funkce. První přepočítává  $\varphi$ ,  $\lambda$  na  $X, Y$ a druhá opačně. Pro tyto funkce bylo použito vzorců podle kapitoly 1.1. Pro krok, kdy se provádí konformní zobrazení souřadnic  $\varphi$ ,  $\lambda$  na Besselově elipsoidu na souřadnice U, V na Gaussově kouli a opačně, bylo použito řad podle vzorců (1.2).

Zdrojový kód pro funkci realizující převod  $X, Y \to \varphi, \lambda$ :

```
sub XY_Bessel(point& P)
//XY \Rightarrow ro, epspoint kart,koule, kuzpol,Bessel,JTSK
JTSK=P
kuzpol.X=sqrt(JTSK.X^2+JTSK.Y^2) //ro
kuzpol.Y=atan(JTSK.Y/JTSK.X) //eps
// ro, eps => sirku, delku
real n=0.97992470462,ro0=1298039.00462
real v=tan((78.5/2+45)*PI/180), t=ro0/kuzpol.X, u=t^(1/n)
kart.X=2*(atan(v*u)-(45*PI/180)) //sirka
kart.Y=kuzpol.Y/n //delka
// sirka, delka => U, Vreal Uk= 59.7118602500*PI/180
real Vk= 42.5253936806*PI/180
koule.X=asin(sin(kart.X)*sin(Uk)-cos(kart.X)*cos(Uk)*cos(kart.Y))//U
koule.Y=Vk-asin(cos(kart.X)*sin(kart.Y)/cos(koule.X)) //V
// U,V=> fi, lambda
real alfa= 1.000597498372,u0=49.4599572917,fi0=49.5
real du=(koule.X*180/PI)-u0
Bessel.X=fi0+1.001416022789*du-86.87150417/10^6*du^2+
+16.70197/10^(8)*du^3+117.5089/10^10*du^4 //fi
 Bessel.Y=((koule.Y*180/PI)/alfa) //lambda
P=Bessel
```

```
end sub
```

```
Zdojový kód pro inverzní výpočet \varphi, \lambda \to X, Y:
sub Bessel_XY(point& P)
point kart, koule,kuzpol,Bessel,JTSK
Bessel=P
// Fi, lambda => U, V
real alfa= 1.000597498372,u0=49.4599572917,fi0=49.5
real dfy=Bessel.X-fi0
koule.X=(u0+dfy*(99.8585979496/(10^2))+86.50351075/(10^6)*dfy^2-
-15.1091/(10^8)*dfy^3-117.3673/(10^10)*dfy^4)*PI/180 //U
koule.Y=PI/180*(alfa*Bessel.Y) //V
// U, V \implies sirka, delka
real Uk= 59.7118602500*PI/180
real Vk= 42.5253936806*PI/180
 //Sirka:
kart.X=asin(sin(Uk)*sin(koule.X)+
+cos(Uk)*cos(koule.X)*cos(Vk-koule.Y))
//Delka:
kart.Y=asin(sin(Vk-koule.Y)*cos(koule.X)/cos(kart.X))
// sirku, delku => ro, eps
real n=0.97992470462,ro0=1298039.00462
//ro:kuzpol.X=ro0*((tan((39.25+45)*PI/180)/(tan(kart.X/2+45*PI/180)))^n )
kuzpol.Y=n*kart.Y //eps
// ro, eps => XY
 JTSK.X=kuzpol.X*cos(kuzpol.Y) //X
JTSK.Y=kuzpol.X*sin(kuzpol.Y) //Y
P=JTSK
end sub
```
### 6.2.2 Funkce pro Gaussovo-Krügerovo zobrazení a zobrazení UTM:

Pro Gaussovo zobrazení jsou vytvořeny taktéž dvě funkce. První přepočítává  $\varphi, \lambda$ na X, Y a druhá opačně. Pro tyto funkce bylo použito vzorců podle kapitoly 1.2. Zdrojový kód pro funkci realizující převod  $\varphi, \lambda \to X, Y$ :

sub Gauss\_XY(point& P)

```
point S52
    point Kras=P
   int pas
   real Ro = 57.2957795130823 ' ro ve stupnich
   real LNULA, E22, E21, N, T, a, C, ETA2, LL, B,M,gama
 a = 6378245: C = 6356863.019
E22 = 0.00673852541468, E21 = 0.00669342162297Kras.X=Kras.X/Ro, Kras.Y=Kras.Y/Ro
pas = round((Kras.Y * Ro / 6) + 1) // vypocet pasu
LNULA = pas * 6 - 3LL = (Kras.Y - LNULA / Ro)//vypocet B
B = 111134.861084 * Kras.X* Ro-16036.480269*sin(2*Kras.X)+
+16.828067*sin(4*Kras.X)-0.021975*sin(6*Kras.X)+
+0.000031*sin(8*Kras.X)
T = sin(Kras.X)/cos(Kras.X)ETA2 = E22 * cos(Kras.X) \hat{ } 2
N = a / sqrt(1 - E21 * sin(Kras.X) ^ 2)//--------------------vypocet X -----------------------
S52.X=B + N * sin(Kras.X)*cos(Kras.X)*(LL^2 / 2)S52.X=S52.X+N*sin(Kras.X)*cos(Kras.X)^3*(5-T*T+9*ETA2+
+4*ETA2^2)*(LL^4/24)
//------------------ vypocet Y -----------------
S52.Y = N*cos(Kras.X)*LLS52.Y =S52.Y+N*cos(Kras.X)*cos(Kras.X)*cos(Kras.X)*(1-T^2+ETA2)*(LL^3/6)
S52.Y =S52.Y+N*cos(Kras.X)^5*(5-18*T^6+14*ETA2-58*ETA2*T^2)*(LL^5/120)
S52.Y =S52.Y+500000+pas*1000000
P=S52
end sub
```
Zdrojový kód inverzní funkce:

```
sub XY_Gauss(point& P)
 point S52, Kras
 S52=P
 int paspol
 real b1,b, L, M, gama
 real a, C, E2, EE, LNULA, LL, BR, T, N, L1, L2, L3, ETA2
  real Ro = 57.2957795130823 ' ro ve stupnich
//konstanty elipsoidu:
```

```
a = 6378245: C = 6356863.019
  E2 = 0.673852541468 / 100: EE = 0.669342162297 / 100
//vypocet pasu
   paspol = floor(S52.Y / 1000000)
  LNULA = paspol * 6 - 3S52.Y = S52.Y - paspol * 1000000 - 500000// iterace:
b1 = S52.X / 111134.861084BR = b1 / Rob=b1-(-0.002518467884*Ro*sin(2*BR)+0.0000026428*Ro*sin(4*BR)-
 -3.681*Ro*sin(6*BR)/10(9))BR=b/Ro
b=b1-(-0.002518467884*Ro*sin(2*BR)+0.0000026428*Ro*sin(4*BR)-
 -3.681*Ro*sin(6*BR)/10^(9))
BR = b / RoT = sin(BR) / cos(BR)ETA2 = E2 * cos(BR) * cos(BR)N = a * a / (C * sqrt(ETA2 + 1))// ------------- vypocet Lanbda -------------------
L1 = (Ro * S52.Y) / (N * cos(BR))L2 = -(Ro*S52.Y^3)*(1+2*T^2+ETA2)/(6*N^3*cos(BR))L3=(Ro*S52.Y^5)*(5+28*T^2+24*T^4+
+6*ETA2+8*T^2*ETA2)/(120*N^5*cos(BR))
Kras.Y =LNULA + L3+L2+L1
// ------------- vypocet Fi ----------------------
Kras.X=b-(Ro*T* S52.Y^2) * (1+ETA2) / (2*N^2)
Kras.X=Kras.X+(Ro*T*S52.Y^4)*(5+3*T^2+
+6*ETA2-6*T^2*ETA2-3*ETA2^2-9*T^2*ETA2^2)/(24*N^4)
P=Kras
end sub
```
Pro zobrazení UTM jsou funkce obdobné. Liší se parametry elipsoidu. Další rozdíl spočívá v tom, že hodnoty rovinných souřadnic  $X, Y$  jsou přenásobeny koeficientem 0.9996 tak, jak je vysvětleno v kapitole 1. Dále je také použita jiná úprava souřadnice  $Y$ , protože číslo šestistupňového pásu je odvozeno nikoliv od  $0^o$ , ale od  $180^o$  poledníku (vede jím datová hranice). Tzn., že naše uzemí neleží ve 3. a 4. pásu jako v systémech S-42 a S -52, ale nachází se ve 33. a 34 pásu.

### 6.2.3 Funkce pro převod souřadnic mezi elipsoidy pomocí oprav  $\Delta\varphi$ ,  $\Delta\lambda$

Tyto funkce slouží pro výpočet oprav  $\Delta\varphi$ ,  $\Delta\lambda$ . Opravy jsou spočítány pomocí polynomické funkce 3. stupně, přičemž vstupní souřadnice jsou rovinné souřadnice výchozího systému. Koeficienty pro polynom byly převzaty z programu Matkart.

Zdrojový kód funkce pro výpočet oprav  $\Delta\varphi$ ,  $\Delta\lambda$  mezi systémy S-52 ↔ S-JTSK:

```
sub JTSK_S52dBdL(point& JTSK,point& D)
     real kk, a, b, C, d, e, f, g, h, k, y, x , ' ro ve stupnich
    y = JTSK.Y / 1000000, x = JTSK.X / 1000000kk = -4.6646882192a = 3.7091175824b = -2.398277763C = 0.33032733438
   d = 0.60870873196e = 1.0618597384
   f = -0.12981050105
   g = 0.011459645715h = -0.16229009822k = -0.011197738456D.X = kk+a*x+b*y+C*x^2+d*x*y+e*y^2+f*x^3D.X = D.X+g*x^2*y+h*x*y^2+k*y^3D.X = D.X / 3600kk = -6.799325277a = 4.276704132b = 10.540362944C = -0.74948487035d = -4.1908247218e = 0.71106826869f = 0.008062422824g = 0.61432628711h = 0.0053423421521k = -0.20059555161D.Y = k k+a*x+b*y+C*x^2+d*x*y+e*y^2+f*x^3D.Y = D.Y+gx*x^2*y+h*x*y^2+k*y^3D.Y = D.Y / 3600
    end sub
```
Jak je patrné ze zdrojového kódu, koeficinty jsou spočítané pro rovinné souřadnice

vydělené 1 000 000 (program pak pracuje s menšími čísly, čímž je dosaženo větší přesnosti prováděných výpočtů). Výsledné opravy jsou pak určeny ve stupňových vteřinách. Funkce pro převod mezi S-JTSK↔S-42 je obdobná, proto si uvedeme pouze použité koeficienty:

Koeficienty pro přeovod S-JTSK $\leftrightarrow$ S-42 pro X:

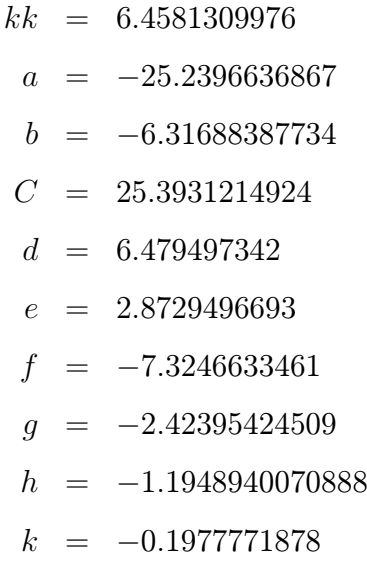

Koeficienty pro přeovod S-JTSK $\leftrightarrow$ S-42 pro Y:

$$
kk = 2.763002544688
$$
\n
$$
a = -21.17728368056
$$
\n
$$
b = 9.7515238404
$$
\n
$$
C = 20.98226652614
$$
\n
$$
d = 0.929265490037
$$
\n
$$
e = -1.52922105939
$$
\n
$$
f = -5.861019136333
$$
\n
$$
g = -2.860928322308
$$
\n
$$
h = 0.8723432775432
$$
\n
$$
k = 70.438453018241
$$

#### 6.2.4 Funkce pro Helmertovu 3D transformaci

Tato funkce nejprve provede výpočet pravoúhlých prostorových souřadnic X, Y, Z z  $\varphi, \lambda$  podle vzorců (3.1), přičemž výška H bodu nad geoidem je pevně nastavena na  $H = 230$  m,  $(230$  m.n.m. je průměrná nadmořská výška v Evropě). Důvodem pevného nastavení je minimální vliv této výšky H na výsledné rovinné souřadnice (rozdíl v poloze vypočteného bodu o výšce  $H = 0$  m a bodu o stejných rovinných souřadnicích a výšce  $H = 1600$  m je zaokrouhleně 2 cm). Poté je provedena transformace dle vzorců (3.9). Nakonec jsou pravoúhlé souřadnice X, Y, Z převedeny zpět na  $\varphi$ ,  $\lambda$  podle postupu popsaného v části 3.1.

Zdojový kód funkce provádějící Helmertovu 3D transformaci:

```
sub Tran3D(point& P,point3D rot,point3D pos,real m,
            real a,real e2,real A,real E2,real E22)
   //rot se vkladaji ve vterinach
            real N,W,h,Ro = 57.2957795130823,i=1
            point in,out,
            point3D in3D, out3D
            rot.X=rot.X/3600/Ro
            rot.Y=rot.Y/3600/Ro,rot.Z=rot.Z/3600/Ro
         in=P
         in.X=(in.X)/Roin.Y=(in.Y)/RoW=sqrt(1-e2*(sin(in.X))^2)N=a/W
   h = 230in3D.X=(N+h)*cos(in.X)*cos(in.Y)in3D.Y=(N+h)*cos(in.X)*sin(in.Y)in 3D. Z = (N * (1-e2) + h) * sin(i n. X)out3D.X=(1+m)*( in3D.X+ rot.Z*in3D.Y- rot.Y*in3D.Z)+pos.X
   out3D.Y=(1+m)*(-rot.Z*in3D.X +in3D.Y+ rot.X*in3D.Z)+pos.Y
   out3D.Z=(1+m)*( rot.Y*in3D.X- rot.X*in3D.Y +in3D.Z)+pos.Z
   out.Y=atan(out3D.Y/out3D.X)*Ro
   out.X=atan (out3D.Z*(1+E22)/sqrt(out3D.X^2+out3D.Y^2))
   W = sqrt(1-E2*(sin(out.X))^2)N=A/Wfor i=0 to 5 // iterace
         out.X=atan((out3D.Z+N*E2*sin(out.X))/sqrt(out3D.X^2+out3D.Y^2))
```

```
W=sqrt(1-E2*(sin(out.X))^2)N=A/W
          i=i+1next
out.X=out.X*Ro
P=out
end sub
```
Program ještě obsahuje dvě jednoduché funkce, které provádějí přepočet zeměpisné délky vztažené k Greenwichskému nultému poledníku na délku vztaženou k Ferrskému a naopak. Vztah mezi zeměpisnou délkou vztaženou k různým nultým poledníkům je:

$$
\lambda_{Gr} = \lambda_{Fer} - 17^{\circ}40'
$$

### 6.3 Popis řídících funkcí programu

Řídícími funkcemi programu rozumíme funkce, které realizují přenos mezi požadavkem uživatele (např. volba výchozího a cílového systému v dialogu) a správným chodem programu, tj. provedení správného algoritmu a správné výpočetní funkce.

| 2 X <br>Nastavení |              |               |                     |                                  |              |  |              |         |  |                                                          |                             |
|-------------------|--------------|---------------|---------------------|----------------------------------|--------------|--|--------------|---------|--|----------------------------------------------------------|-----------------------------|
|                   | Vstupní sys. | Výstupní sys. | Kroky trans.        |                                  |              |  |              |         |  | rotX["] rotY["] rotZ["] posX[m] posY[m  posZ[m]  měřítko | z elipsoid   na elipsoi   4 |
|                   | S-JTSK       | Fi Lam (Krov) | XY_Bessel           |                                  |              |  |              |         |  |                                                          |                             |
| $\overline{2}$    | S-JTSK       | $S - 42$      | XY_Bessel           |                                  |              |  |              |         |  |                                                          |                             |
| 3                 |              |               | Bessel_Krasovskij42 |                                  |              |  |              |         |  |                                                          |                             |
| 4                 |              |               | Ferro_Green         |                                  |              |  |              |         |  |                                                          |                             |
| 5                 |              |               | Gauss_XY            |                                  |              |  |              |         |  |                                                          |                             |
| 6                 | ls-JTSK      | $S-52$        | XY_Bessel           |                                  |              |  |              |         |  |                                                          |                             |
| $\overline{7}$    |              |               | Bessel_Krasovskij52 |                                  |              |  |              |         |  |                                                          |                             |
| 8                 |              |               | Ferro_Green         |                                  |              |  |              |         |  |                                                          |                             |
| 9                 |              |               | Gauss_XY            |                                  |              |  |              |         |  |                                                          |                             |
| 10                | ls-JTSK      | WGS-84(BL)    | XY Bessel           |                                  |              |  |              |         |  |                                                          |                             |
| 11                |              |               | Ferro_Green         |                                  |              |  |              |         |  |                                                          |                             |
| 12                |              |               | Tran3D              | -4.99819 -1.58669 -5.26130570.83 |              |  |              | 85.6689 |  | 462.843 8.8888836 Bessel                                 | WGS-84                      |
| 13                | ls-JTSK      | WGS-84(EN)    | XY_Bessel           |                                  |              |  |              |         |  |                                                          |                             |
| 14                |              |               | Ferro_Green         |                                  |              |  |              |         |  |                                                          |                             |
| 15                |              |               | Tran3D              | -4.99819 -1.58669 -5.26130570.83 |              |  |              | 85,6689 |  | 462.843 8.8888836 Bessel                                 | WGS-84                      |
| 16                |              |               | Wgs84UTMBLEN        |                                  |              |  |              |         |  |                                                          |                             |
| 17                | lS-42        | S-JTSK        | XY_Gauss            |                                  |              |  |              |         |  |                                                          |                             |
| 18                |              |               | Green_Ferro         |                                  |              |  |              |         |  |                                                          |                             |
| 19                |              |               | Krasovskij42_Bessel |                                  |              |  |              |         |  |                                                          |                             |
| oo.               |              |               | <b>Possel VV</b>    |                                  |              |  |              |         |  |                                                          |                             |
|                   | <b>OK</b>    | Esc           | uložit<br>otevřít   |                                  | vložit řádek |  | smazat řádek |         |  |                                                          |                             |

Obrázek 6.3: Definiční tabulka

Algoritmus celého programu je vytvořen tak, že postupy jednotlivých transformací jsou uloženy v definiční tabulce (obr.6.3), kterou uživatel může editovat a tím si vybrat, jaký postup se bude provádět. V prvním sloupci je výchozí systém a v druhém cílový. V dalším následují jednotlivé kroky transformace, která převede souřadnice mezi systémy s využitím výpočetních funkcí popsaných v části 6.2. Při stisku tlačítka výpočet program prochází řádky tabulky a v případě, že v prvním políčku dané řádky najde vybraný výchozí systém (tj. systém zvolený ve výběru záložky, odkud je tlačítko výpočet stisknuto), a v druhém vybraný cílový systém, provede funkce ze třetího sloupce od daného řádku až do řádku, než je definován v prvním a druhém sloupci další vstupní a výstupní systém. Pro realizaci převodu mezi tím, jaký text se nachází ve třetím sloupci (krok transformace), a tím, jaká funkce a jakým způsobem se má použít, slouží následující funkce:

```
sub vypocet(string Sysvstup, string Sysvystup, point BodVstup
point& BodVystup,string& jout,string& jin)
      point D,Pom
      point3D rot,pos
      point P=BodVstup
      real a, e2, A, E2 , E22
       int i=1
       int j=1
     do while j<=TabCntRows(nd,nd.t)
          TabGetRow(nd, nd.t, j)
  if nd.t.A.Value =Sysvstup AND nd.t.B.Value = Sysvystup then
         i=j
         do
select case nd.t.C.Value
       case "XY_Bessel"
         if i=j then jin="m" //jdeli o prvni funkci vstup je v metrech
         XY_Bessel(P) // provede se převod
         jout="stup"//jednotky vystupu jsou stupne
       case "Bessel_XY"
         if i=j then jin="stup"
         Bessel_XY(P) , jout="m"
       case "Bessel_Krasovskij52"
         if i=j then jin="stup"
         Pom=P
         Bessel_XY(Pom)
         JTSKS52dBdL(Pom,D)
         P.X=P.X+D.X, P.Y=P.Y+D.Y , jout="stup"
```

```
case "Krasovskij52_Bessel"
 if i=j then jin="stup"
 Pom=P
 Bessel_XY(Pom)
 JTSKS52dBdL(Pom,D)
 P.X =P.X-D.X, P.Y= P.Y-D.Y , jout="stup"
case "Gauss_XY"
  if i=j then jin="stup"
 Gauss_XY(P), jout="m"
case "XY_Gauss"
 if i=j then jin="m"
 XY_Gauss(P), jout="stup"
case "Bessel_Krasovskij42"
   if i=j then jin="stup"
  Pom=P, jout="stup"
  Bessel_XY(Pom)
  JTSKS42dBdL(Pom,D)
  P.X=P.X+D.X, P.Y=P.Y+D.Y
 case "Krasovskij42_Bessel"
  if i=j then jin="stup"
  Pom=P
  Bessel_XY(Pom) , jout="stup"
  JTSKS42dBdL(Pom,D)
  P.X =P.X-D.X, P.Y= P.Y-D.Y
   case "Tran3D"
      if i=j then jin="stup"
     rot.X=val(nd.t.D.Value),rot.Y=val(nd.t.E.Value),rot.Z=val(nd.t.F.Value)
     pos.X=val(nd.t.G.Value),pos.Y=val(nd.t.H.Value),pos.Z=val(nd.t.I.Value)
          select case nd.t.K.Value
                case "Bessel"
                   a=6377397.15508, e2=0.006674372230622
                case "WGS-84"
                   a=6378137, e2=0.006694379990141
                end select
          select case nd.t.L.Value
               case "WGS-84"
                A=6378137, E2=0.006694379990141 ,E22=0.006739496742276
               case "Bessel"
                 A=6377397.15508, E2=0.006674372230622
                E22=0.006719218797978
```

```
end select
                    Tran3D(P,rot,pos,val(nd.t.J.Value),a,e2,A,E2,E22)
                    jout="stup"
           case "Wgs84UTMBLEN"
                if i=j then jin="stup"
                Wgs84UTMBLEN(P), jout="m"
           case "Wgs84UTMENBL"
                if i=j then jin="m"
                Wgs84UTMENBL(P), jout="stup"
           case "Ferro_Green"
                if i=j then jin="stup"
                P.Y=(P.Y-(17 + 40 / 60)), jout="stup"
           case "Green_Ferro"
                if i=j then jin="stup"
                P.Y=(P.Y+(17 + 40 / 60)), jout="stup"
           end select
           i=i+1TabGetRow(nd, nd.t, i)
           if nd.t.A.Value!="" AND nd.t.B.Value!="" then exit loop
           if nd.t.C.Value=""then exit loop
           loop
          exit loop // po ukonceni vypoctu uz dal nehleda
        end if
      j=j+1loop
BodVystup=P
end sub
```
Důvod, proč byl volen tento poněkud netradiční způsob volání funkcí prostřednictvím tabulky, spočívá v tom, že umožňuje velice snadno a rychle doplňovat a konfigurovat další zobrazení a převody, aniž by se musel zásadně měnit celý program. Při vytváření nové výpočetní funkce stačí jen do výše uvedené funkce vypocet zadefinovat její použití a pak ji lze jakkoliv napojovat na již vytvořené funkce prostřednictvím tabulky. Jedná se tedy o významnou otevřenost navrženého řešení vzhledem k potřebám uživatele.

### 6.4 Porovnání výsledků

V této části stručně zhodnotíme přesnost výsledků vypočítaných vyvinutým modulem. Předmětem zájmu budou transformace mezi systémy, tedy S-JTSK↔WGS-84, S-JTSK↔-S42 a S-JTSK↔S-52. Program umožňuje použít i funkce na samotné zobrazení (tj. přepočet  $X, Y \leftrightarrow \varphi, \lambda$  v témže systému). U těchto převodů jsou však použity přesné zobrazovací rovnice (chyba výpočtu je způsobena pouze zaokrouhlováním), takže zde se hodnocením přesnosti zabývat nebudeme.

K otestování námi určených hodnot nezávislým výpočtem jsme použili program MATKART. V případě transformace WGS-84↔S-JTSK byly k dispozci souřadnice bodů DOPNUL (souřadnice jsou uvedeny v [5]) v obou systémech, a proto jsme provedli i porovnání s těmito přesnými hodnotami. Pro testování bylo vybráno 10 bodů rovnoměrně rozložených na území ČR podle obr. 6.4.

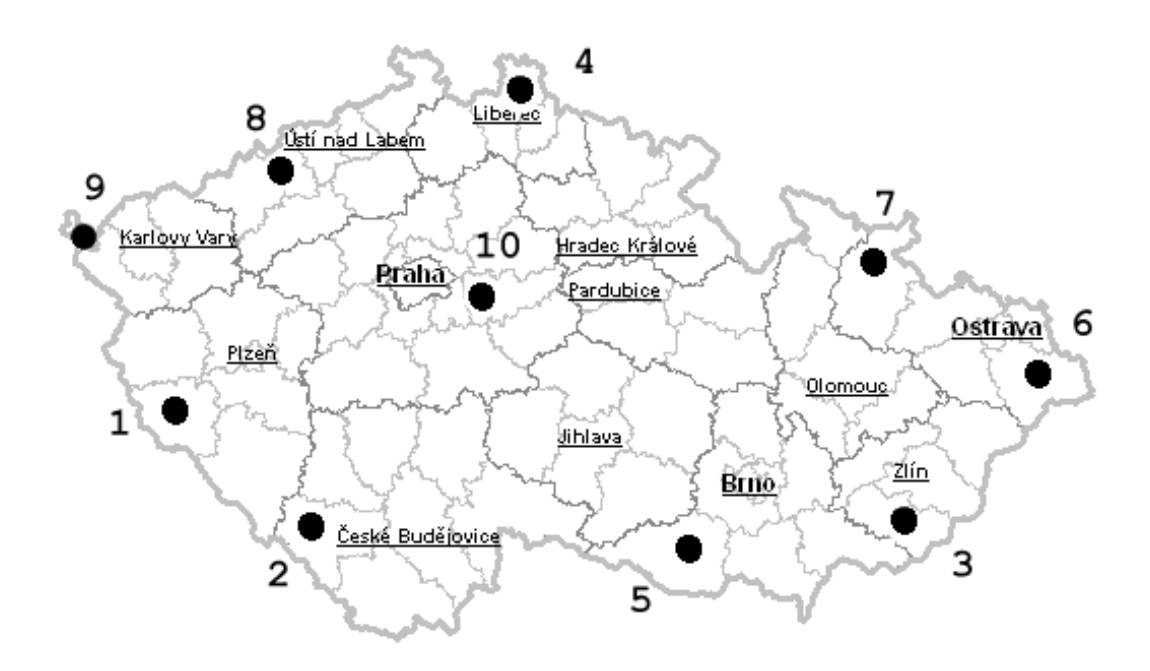

Obrázek 6.4: Rozložení testovaných bodů

#### 6.4.1 Transformace mezi S-JTSK a WGS-84

Pro převod mezi S-JTSK↔WGS-84 vyvinutým modulem byla použita metoda s využitím 3D transformace. 7 trasformačních koeficientů bylo získáno z [5], přičemž jejich hodnota byla určena pomocí bodů DOPNUL. Transformační koeficienty pro převod S-JTSK→WGS-84 (pro opačný výpočet se koeficinty liší pouze o znaménko):

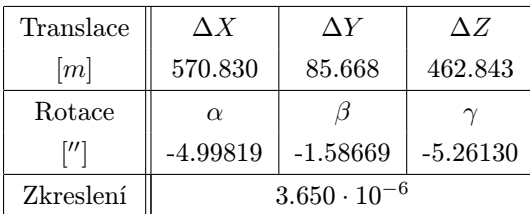

Tento klíč byl určen pomocí 175 identických bodů kampaně Dopnul. Podle [5] je vypočten vyrovnáním metodou nejmenších čtverců a je charakterizován tzv. mírou ztotožnění  $m_v$ :

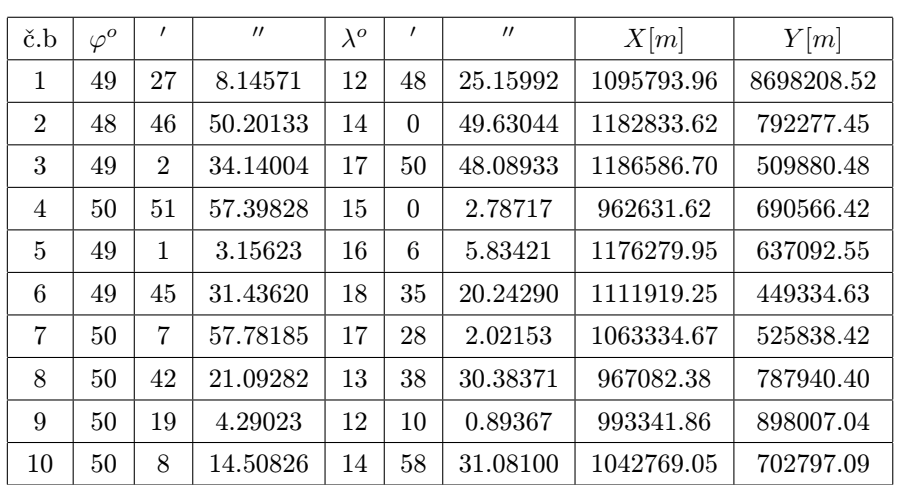

$$
m_v = \sqrt{\frac{[\Delta X^2] + [\Delta Y^2]}{N}} = 0.230m
$$

Tabulka 6.1: Souřadnice testovacích bodů v WGS-84 a S-JTSK

Pro opačný výpočet, tedy WGS-84↔S-JTSK, je přesnost stejná, jelikož se jedná pouze o inverzi téhož výpočtu.

Chyba výpočtu je způsobena tím, že S-JTSK vykazuje nepravidelně se měnící lokální deformace, a tudíž přesný transformační klíč pro danou metodu mezi těmito dvěma systémy najít nelze.

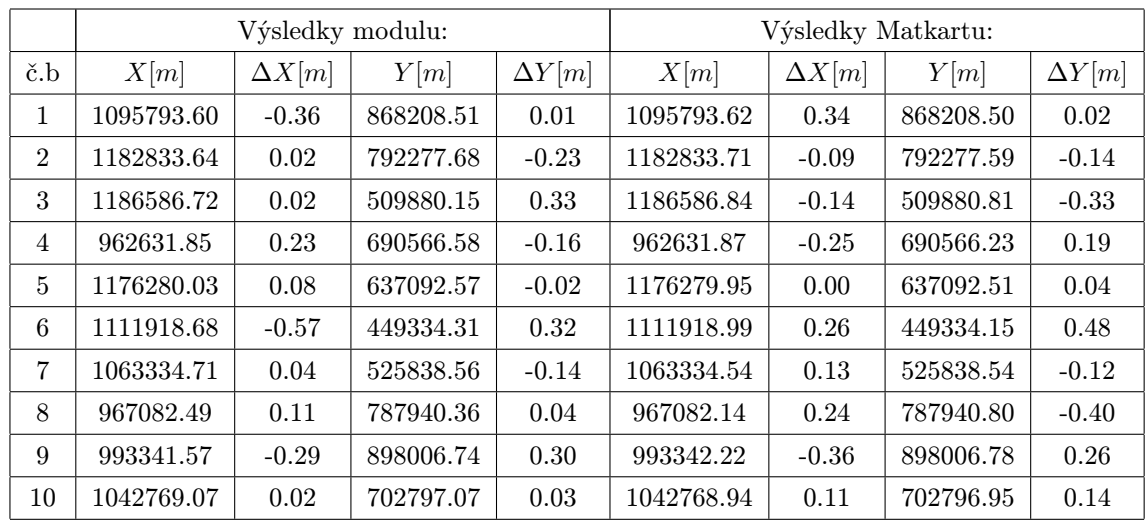

Tabulka 6.2: Souřadnice v S-JTSK vypočítané z WGS-84 vyvinutým modulem a programem MATKART a jejich rozdíly oproti správným hodnotám.

Námi použitý klíč byl určen pro celé území z vyrovnání 175 bodů kampaně DO-PNUL. Platí tedy s touto přesností pro celé území. V případě, že bychom chtěli přesnější vztah, by bylo nutné zaměřit ve zkoumané lokalitě identické body a vytvořit tak přesnější klíč, který by však platil jen pro dané území. Z tohoto důvodu je funkce pro 3D transformaci naprogramována tak, aby sedm parametrů mohl nastavovat i sám uživatel.

#### 6.4.2 Transformace mezi S-JTSK $\leftrightarrow$  S-42 a S-JTSK $\leftrightarrow$ S-52

Pro převod S-JTSK↔ S-42 a S-JTSK↔S-52 byly použity tytéž parametry plynomu 3. stupně, jako u programu MATKART, a proto jsou výsledky obou programů (až na chybu způsobenou zaokrouhlováním) stejné. Pro transformaci S-JTSK $\leftrightarrow$ S-42 a S-JTSK $\leftrightarrow$ S-52 platí tedy stejné charakteristiky přesnosti jako pro program MAT-KART, tj. chyba v řádu cm.

|                | Výsledky modulu: |            |            | Výsledky Matkartu: | Rozdíly       |               |  |
|----------------|------------------|------------|------------|--------------------|---------------|---------------|--|
| č.b            | X[m]             | Y[m]       | X[m]       | Y[m]               | $\Delta X[m]$ | $\Delta Y[m]$ |  |
| $\mathbf{1}$   | 5482379.89       | 3341121.09 | 5482379.89 | 3341121.09         | 0.00          | 0.00          |  |
| $\overline{2}$ | 5405839.78       | 3427644.67 | 5405839.79 | 3427644.67         | $-0.01$       | 0.00          |  |
| 3              | 5438435.18       | 3708233.11 | 5438435.18 | 3708233.11         | 0.00          | 0.00          |  |
| $\overline{4}$ | 5637314.51       | 3500179.54 | 5637314.54 | 3500179.54         | $-0.03$       | 0.00          |  |
| 5              | 5432303.76       | 3580703.54 | 5432303.76 | 3580703.54         | 0.00          | 0.00          |  |
| 6              | 5516932.51       | 4326405.67 | 5516932.51 | 4326405.67         | 0.00          | 0.00          |  |
| 7              | 5558665.80       | 3676518.65 | 5558665.80 | 3676518.65         | 0.00          | 0.00          |  |
| 8              | 5620386.49       | 3404180.32 | 5620386.51 | 3404180.32         | $-0.01$       | 0.00          |  |
| 9              | 5580186.07       | 3298361.35 | 5580186.07 | 3298361.35         | 0.00          | 0.00          |  |
| 10             | 5556267.55       | 3498358.76 | 5556267.55 | 3498358.76         | 0.00          | 0.00          |  |

Tabulka 6.3: Souřadnice ve S-42 vypočítané vyvinutým modulem a programem MAT-KART a jejich rozdíly.

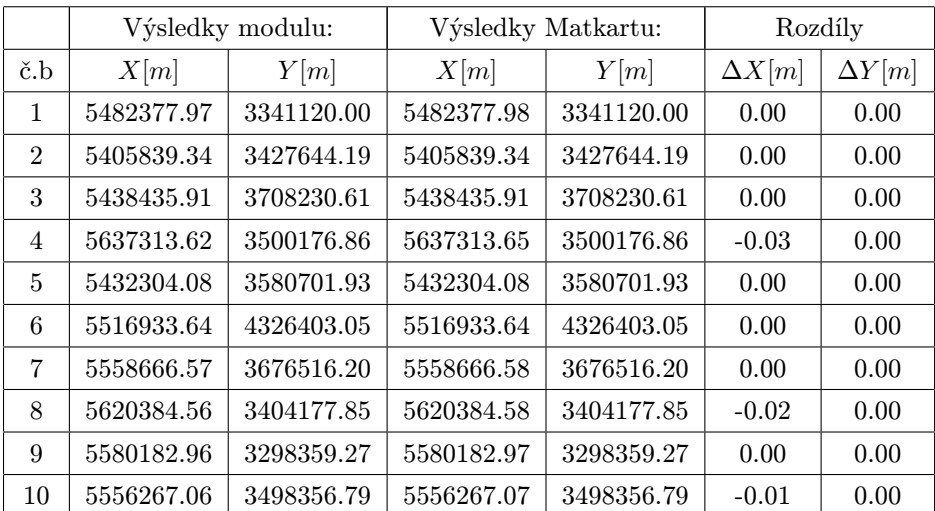

Tabulka 6.4: Souřadnice v S-52 vypočítané vyvinutým modulem a programem MAT-KART a jejich rozdíly.

## Závěr

Naším cílem bylo vytvořit modul v systému Kokeš, který by převáděl souřadnice mezi nejužívanějšími systémy na území ČR. Inspirací nám byl program MATKART. Domnívám se, že zadání diplomového úkolu bylo splněno v plném rozsahu.

Jako nejpoužívanější systémy jsme zvolili S-JTSK, S-42, S-52, WGS-84. Vytvořený modul splňuje tyto cíle:

- Program komunikuje s uživatelem pomocí přehledného a jednoduchého dialogu.
- Program umí transformovat jednotlivé body i seznam bodů ze souboru v textovém formátu. Výstupem může být i seznam souřadnic ve formě tabulky (např. pro další zpracování v tabulkových procesorech).
- Přesnost výpočtů odpovídá potřebám geoinfomračních systémů GIS (bylo ověřeno srovnáním s výsledky ze systému MATKART).

Teoretická část práce vychází z dostupné literatury. V několika případech bylo nutné doplnit odvození potřebných vztahů, které byly popsány slovně nebo algoritmicky (např. iterační výpočet zeměpisné šířky  $\varphi$  na elipsoidu z délky meridiánového oblouku B).

Hlavní přínos práce spočívá v implementaci potřebných transformací v systému Kokeš za použití vývojového prostředí Kokeš Basic. Vzhledem k měnícím se požadavkům na použité transformace byla navržena otevřená architektura systému, tj. je implementována možnost vytváření dalších uživatelských transformací. Zároveň byly průběžně konzultovány některé nedostatky použitého systému.

Výsledkem této práce je také vytvoření webových stránek, kde je shrnut matematický základ použitých kartografických zobrazení a aplikavané výpočetní postupy.

Další rozvoj vytvořeného modulu by se mohl zaměřit na požití INI-souboru místo definiční tabulky pro transformace. Otevřenost systému by bylo vhodné dále rozšířit o možnost zadávání koeficientů uživatelem pro způsob transformace za použití oprav  $Δφ, Δλ.$ 

## Literatura

- [1] Buchar, P.: Matematická Kartografie 10. Skriptum ČVUT Praha, 1996.
- [2] Cimbálník, M. Mervart, L.: Vyšší geodézie 1. Skriptum ČVUT Praha, 1999.
- [3] Veverka, B.: Matkart 2004 Uživatelská příručka k programu Matkart Geosoft, 2003.
- [4] Kokeš BASIC Příručka programátora GEPRO, s. r. o., 1999.
- [5] Internetové stránky firmy GPSweb:http://gpsweb.cz, 4.12.2003.
- [6] Internetové stránky EUREF:http://www.epncb.oma.be/, 4.12.2003.
- [7] Kostelecký, J.:Geocentrický systém a trigonometrická síť České Republiky, Sborník prací 1996. – Roc.41. – Zdiby VÚGTK, 1997.
- [8] Hanzlová, M.: Internetové stránky http://gis.vsb.cz/Publikace/Sborniky/ GISacek/GISacek−2001/sbornik/Hanzlova/Hanzlova.htm, dimlomová práce na VŠB, 4.12.2003.

### Příloha A – Obsah přiloženého CD

#### Obsah přiloženého CD

Adresář:

/Dokumenty vytvořené html stránky a diplomová práce ve formázu pdf.

/Programy vyvinutý modul včetně návodu.